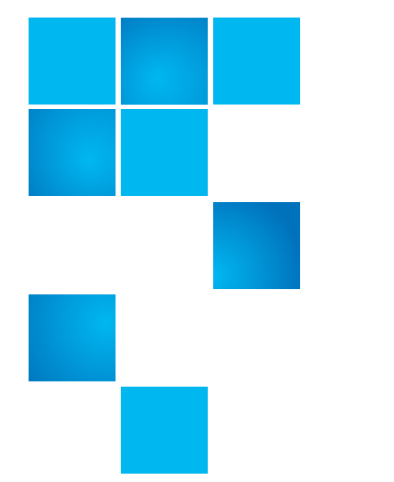

# **Release Notes**

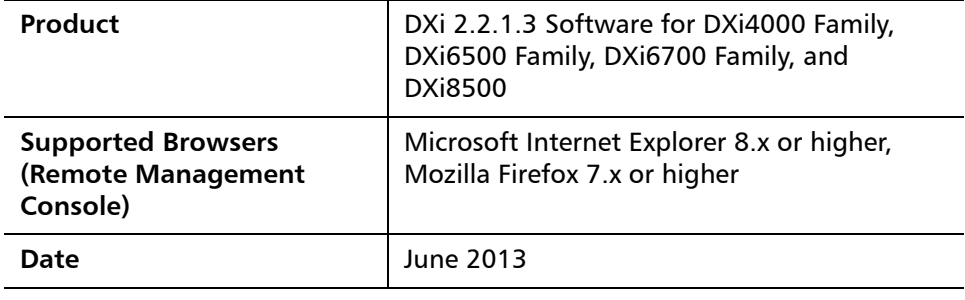

### **Contents**

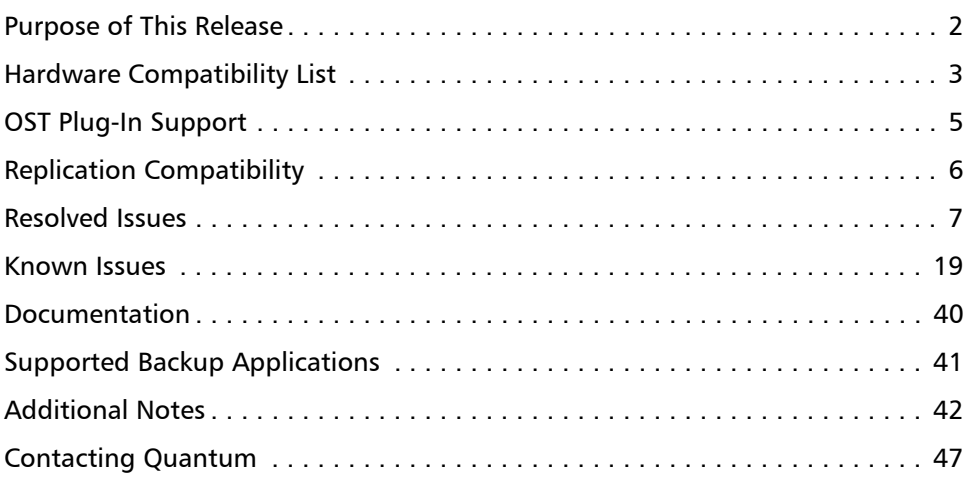

© 2013 Quantum Corporation. All rights reserved. 6-67539-11 Rev A, June 2013

Quantum, the Quantum logo, DLT, DLTtape, the DLTtape logo, SuperLoader, Scalar, DXi, StorageCare, StorNext, GoProtect, and Vision are registered trademarks of Quantum Corporation and its affiliates in the United States and/or other countries. All other trademarks are the property of their respective owners. Quantum specifications are subject to change.

### <span id="page-1-0"></span>**Purpose of This Release**

DXi 2.2.1.3 Software is a maintenance release for DXi4000, DXi6500, DXi6700, and DXi8500 disk backup systems and provides important bug fixes (see [Resolved Issues on page](#page-6-0) 7). In addition, DXi 2.2.1.3 Software includes all features introduced in DXi 2.2, 2.2.0.1, and 2.2.1 Software:

- **OST Automatic Image Replication (AIR)**  If you are using Symantec NetBackup 7.1 or higher, you can configure an LSU for Automatic Image Replication. If enabled, data on an LSU is automatically replicated to a remote LSU that resides on a DXi in a different NetBackup domain.
- **Concurrent Optimized Duplication** With Concurrent Optimized Duplication, as data is written to the storage server, it is simultaneously replicated to the target DXi. When optimized duplication or Automatic Image Replication subsequently occurs, the operation is more efficient because a portion of the required data has already been replicated to the target storage server.
- **DXi Accent Improvements** DXi Accent supports Windows based media servers running Symantec Backup Exec or NetBackup. In addition, data sent from the media server to the DXi can be encrypted using AES (Advanced Encryption Standard) encryption methods.
- **Secure File Shred** With Secure Shred, you can securely and permanently erase sensitive data stored on the DXi. To securely erase data, first delete files on NAS shares or storage servers, or erase tape cartridges on VTL partitions, then start secure shred. During secure shred, all residual data associated with the deleted files or cartridges is securely erased from the disk drives and is overwritten with random patterns.
- **VLAN Tagging** You can enable VLAN tagging and Jumbo Frames for any configured network interface on the DXi.
- **Administrative Activity Log** Use the **Activity Log** to view a record of all activities performed by administrative and service users in the past 90 days. You can view the user who performed the activity, the time the activity was performed, and other information. You can also download the activity log to an XML file.
- **Consolidated Job Scheduler** All scheduled functions of the DXi are now managed on the **Scheduler** page, including the scheduling of replication, replication throttling, e-mail reports, healthchecks, and space reclamation.
- **Fibre Channel Port Management** Detailed port layout diagrams make it easy to identify Fibre Channel Ports on the back of the system. Also, you can change the mode of a Fibre Channel port to initiator or target.
- **Site Map** The **User Interface Site Map** displays a visual map of all management pages in the DXi remote management console. Use the map to quickly locate and jump to any page.
- **Space Reclamation Improvements** Scheduled and on demand space reclamation has been tuned for increased performance, while automatic space reclamation during low space conditions provides maximum free space recovery. Also, the blockpool automatically reuses free bytes when ingesting data.

• **DXi Advanced Reporting** - The latest version of DXi Advanced Reporting (version 2.1.2) is included with DXi 2.2.1.3 Software. There is no need to install or update DXi Advanced Reporting after upgrading to DXi 2.2.1.3 Software.

## <span id="page-2-0"></span>**Hardware Compatibility List**

The following table provides information about hardware compatibility with DXi 2.2.1.3 Software. This information is current as of the publication date of these release notes.

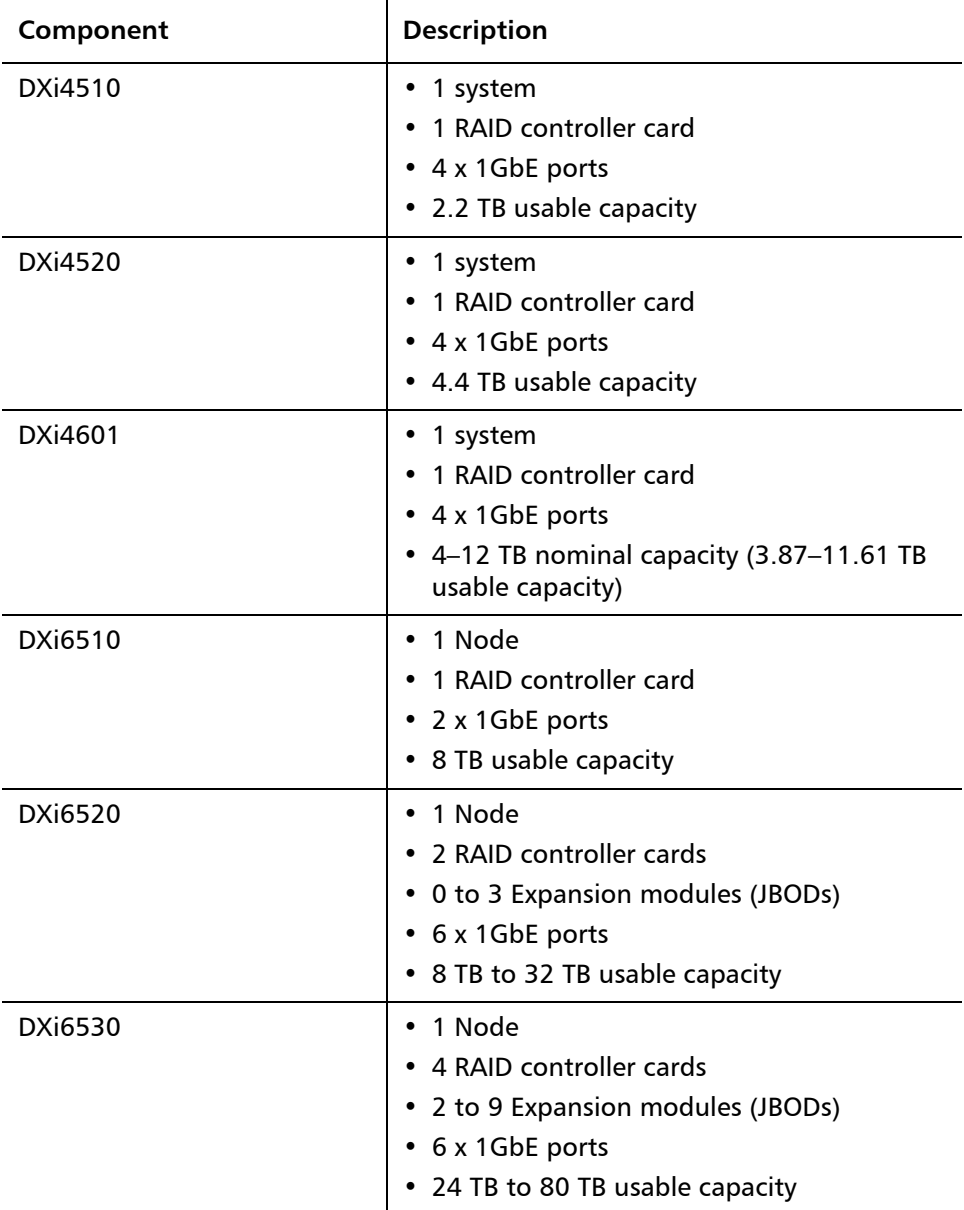

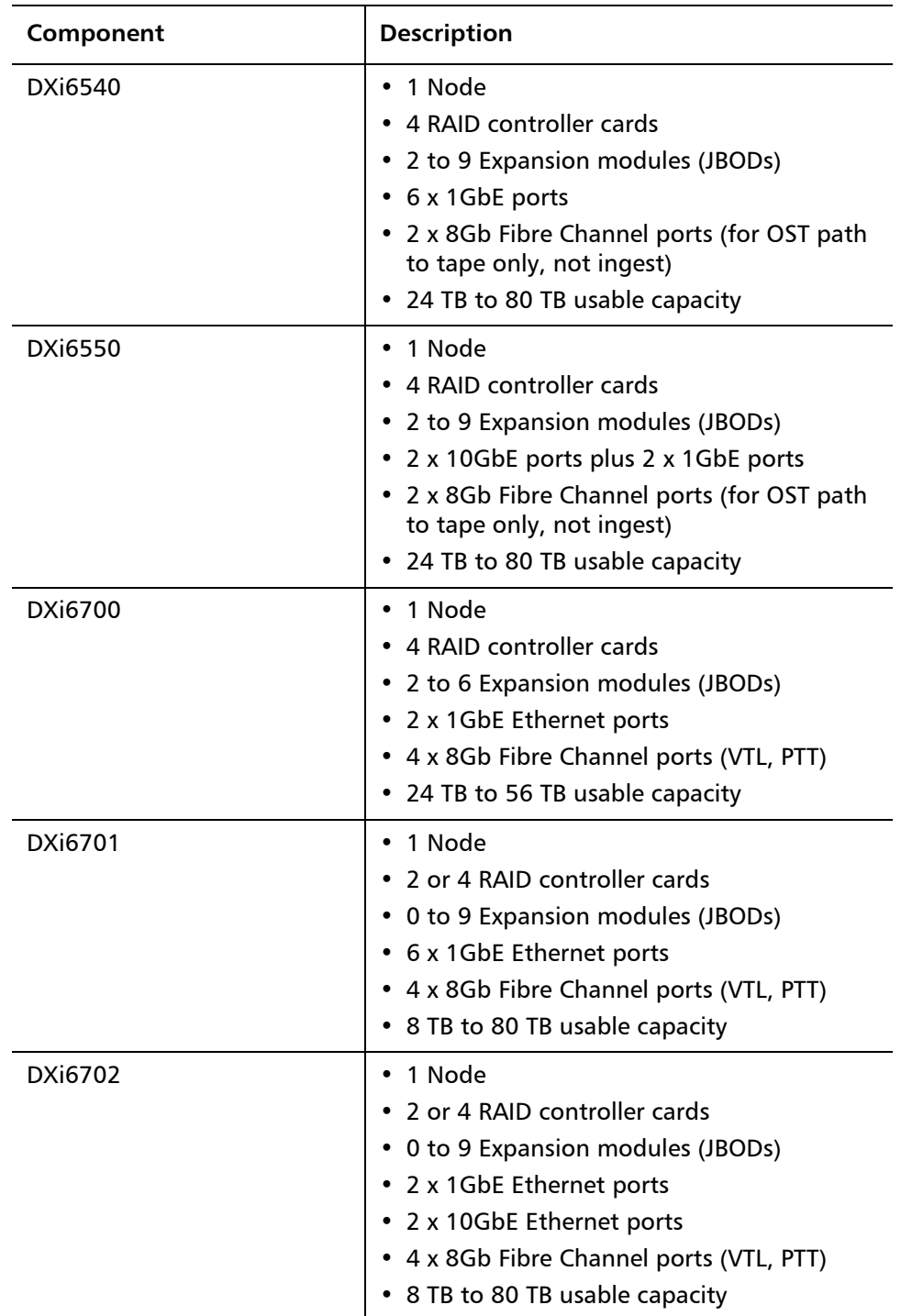

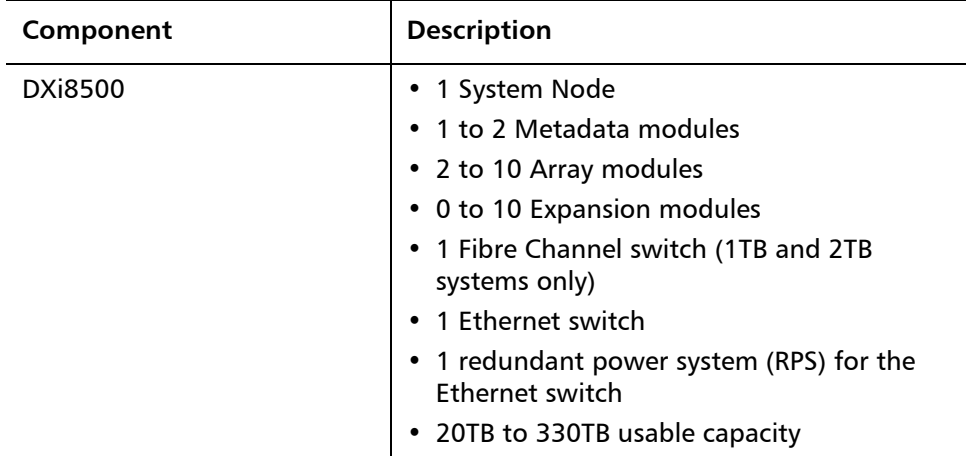

### <span id="page-4-0"></span>**OST Plug-In Support**

The following components are required for OST (OpenStorage) operation with the DXi-Series:

- Symantec NetBackup 7.x or higher or Backup Exec 2010 or higher.
- Quantum OST storage server (included with the Quantum DXi-Series software).
- Quantum OST Plug-in (downloaded separately through the remote management console or from the Quantum Service and Support Web site).

You must use the correct versions of all of these OST components. Refer to [Table](#page-4-1) 1 and [Table](#page-5-1) 2 for version compatibility information regarding the DXi-Series OST components. The tables include compatibility information for Windows, Linux, and Solaris operating systems. This information is current as of the publication date of these release notes.

For further information concerning the OST plug-in, see the *Quantum DXi-Series* NetBackup and Backup Exec OST Configuration Guide located on the documentation CD.

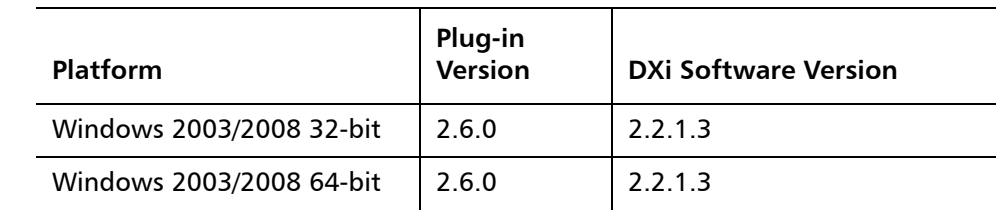

<span id="page-4-1"></span>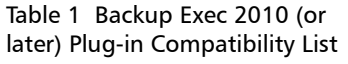

Release Notes: DXi 2.2.1.3 Software 6-67539-11 Rev A June 2013

<span id="page-5-1"></span>Table 2 NetBackup 7.x (or later) Plug-in Compatibility List

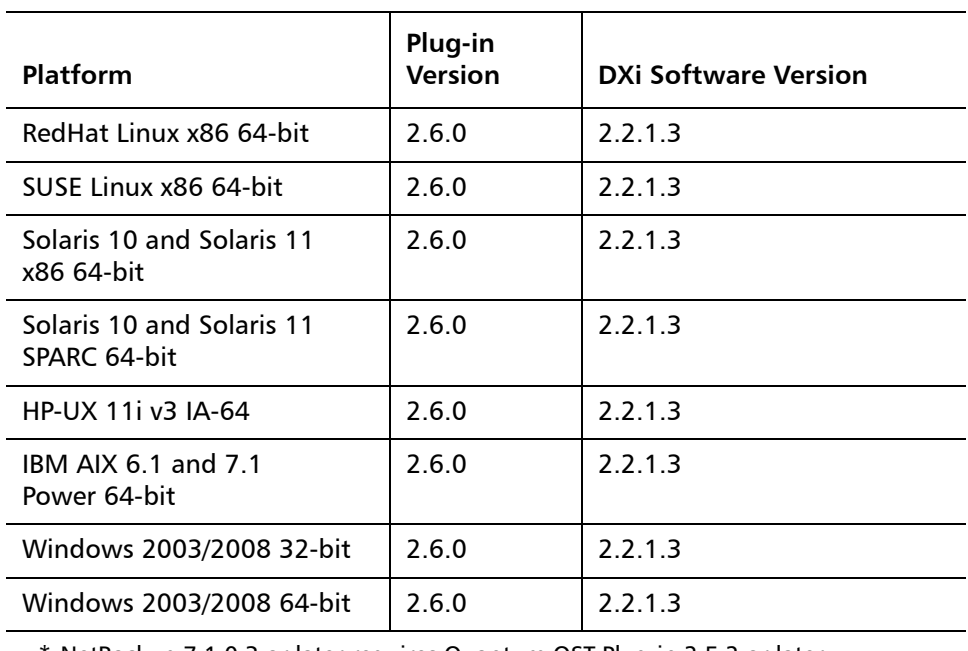

\* NetBackup 7.1.0.3 or later requires Quantum OST Plug-in 2.5.2 or later.

### <span id="page-5-0"></span>**Replication Compatibility**

The following table indicates the DXi software levels that can replicate data to one another. Combinations not shown in the table are not supported.

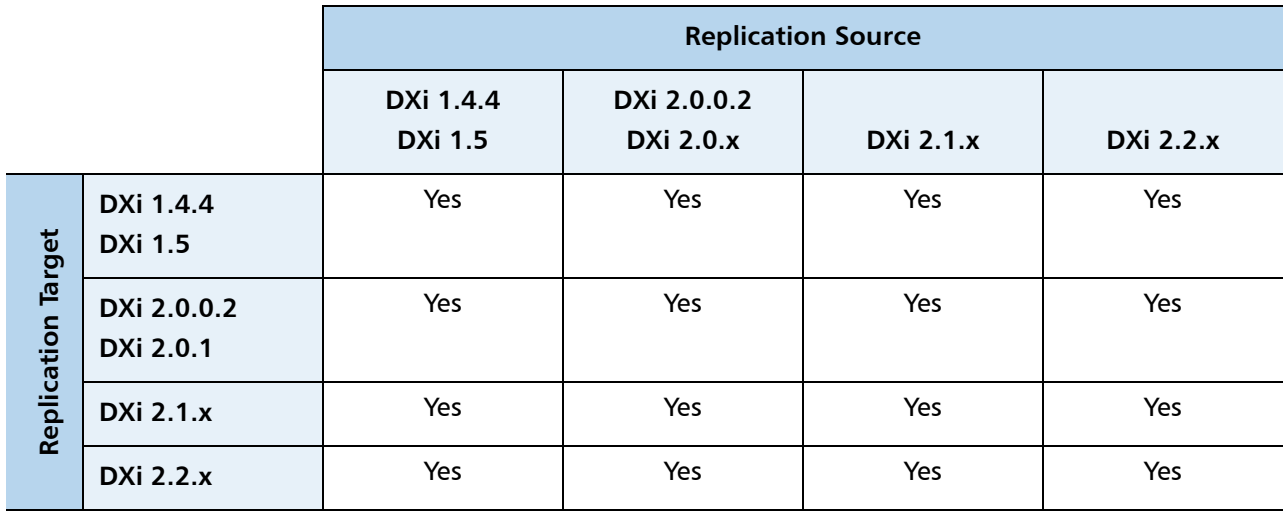

**Note:** The default number of allowed DXi replication sources is 10. If you need to change these default settings, contact Quantum Customer Support.

**Note:** If data is replicated from a DXi running DXi 2.x Software to another DXi running 2.x, that data cannot be failed back to a DXi running system software 1.x. Perform a failback to a DXi running DXi 2.x Software.

### <span id="page-6-0"></span>**Resolved Issues**

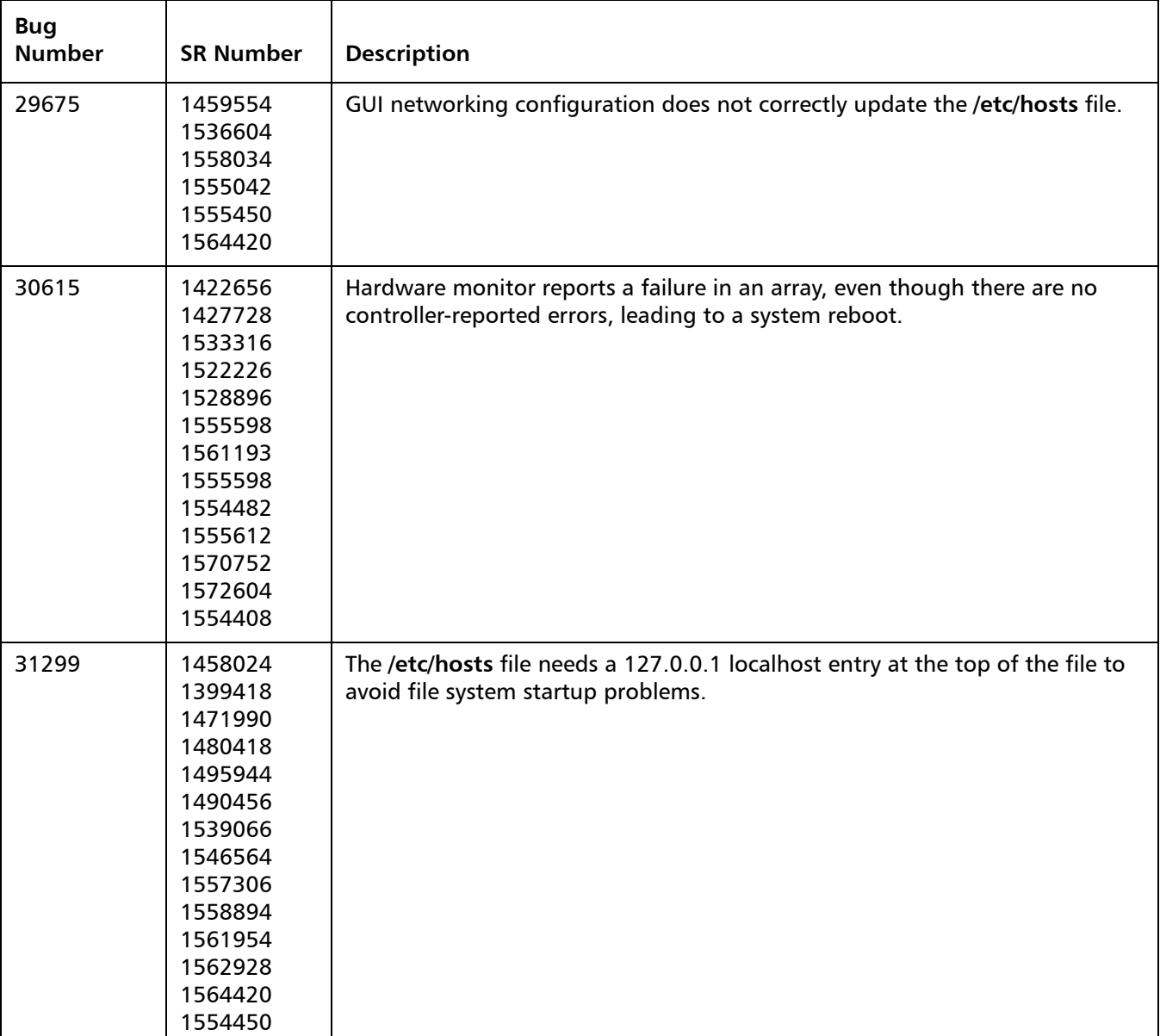

The following issues are resolved in DXi 2.2.1.3 Software.

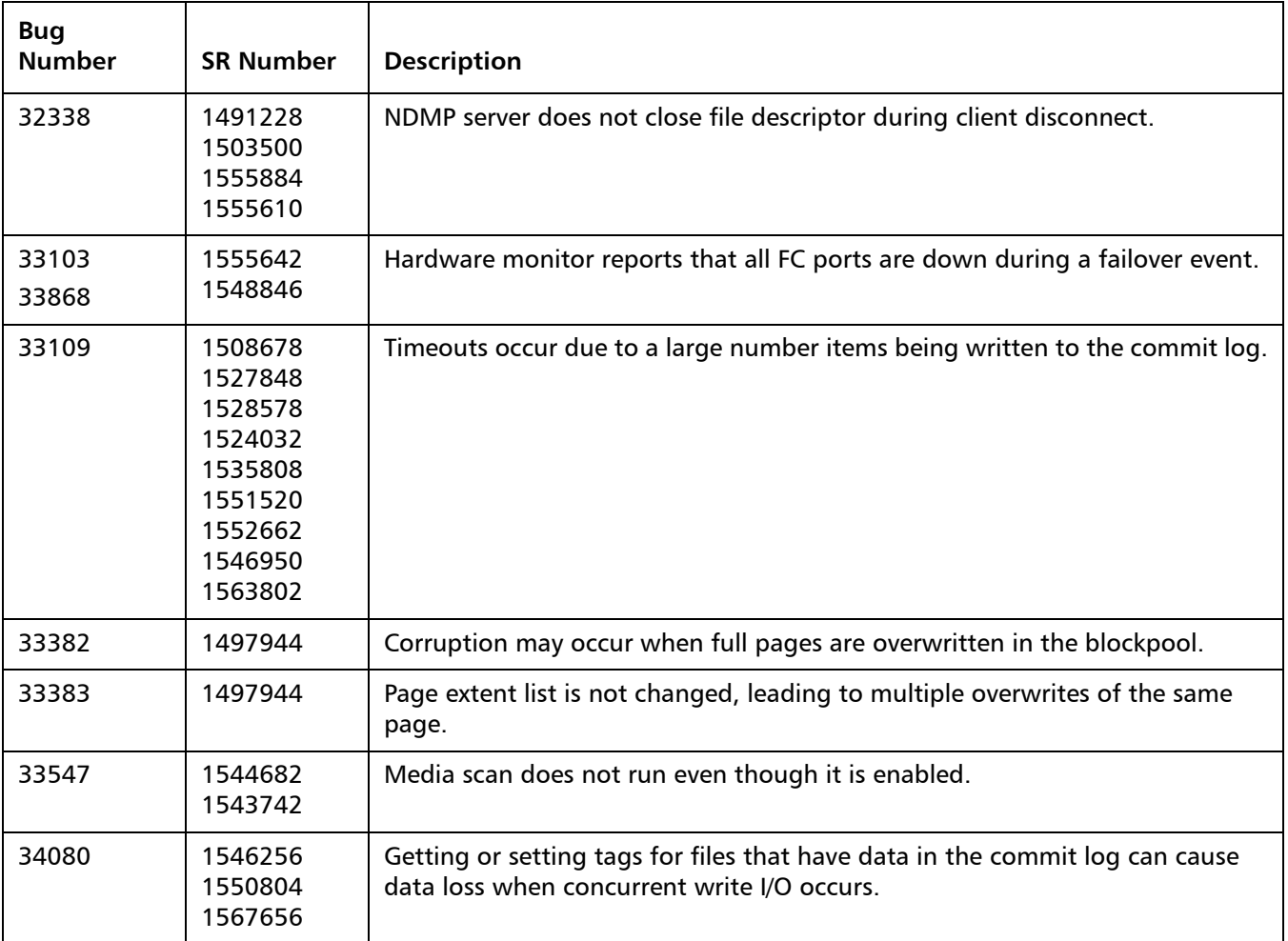

In addition to the resolved issues above, DXi 2.2.1.3 Software includes all issues that were resolved in DXi 2.2.1.2 Software, DXi 2.2.1.1 Software, DXi 2.2.1 Software, DXi 2.2.0.1 Software, and DXi 2.2 Software:

- [DXi 2.2.1.2 Resolved Issues \(DXi4000, DXi6500, and DXi6700\) on page](#page-8-0) 9
- [DXi 2.2.1.1 Resolved Issues \(DXi8500\) on page](#page-9-1) 10
- [DXi 2.2.1 Resolved Issues on page](#page-9-0) 10
- [DXi 2.2.0.1 Resolved Issues on page](#page-11-0) 12
- [DXi 2.2 Replication Resolved Issues on page](#page-11-1) 12
- [DXi 2.2 Space Reclamation Resolved Issues on page](#page-12-0) 13
- [DXi 2.2 Network Resolved Issues on page](#page-12-1) 13
- [DXi 2.2 CLI Resolved Issues on page](#page-13-1) 14
- [DXi 2.2 GUI Resolved Issues on page](#page-13-0) 14
- [DXi 2.2 VTL Resolved Issues on page](#page-14-0) 15
- [DXi 2.2 NAS Resolved Issues on page](#page-15-0) 16
- [DXi 2.2 OST Resolved Issues on page](#page-16-0) 17
- [DXi 2.2 Installation and Upgrade Resolved Issues on page](#page-16-1) 17

#### • [DXi 2.2 Miscellaneous Resolved Issues on page](#page-17-0) 18

#### <span id="page-8-0"></span>**DXi 2.2.1.2 Resolved Issues (DXi4000, DXi6500, and DXi6700)**

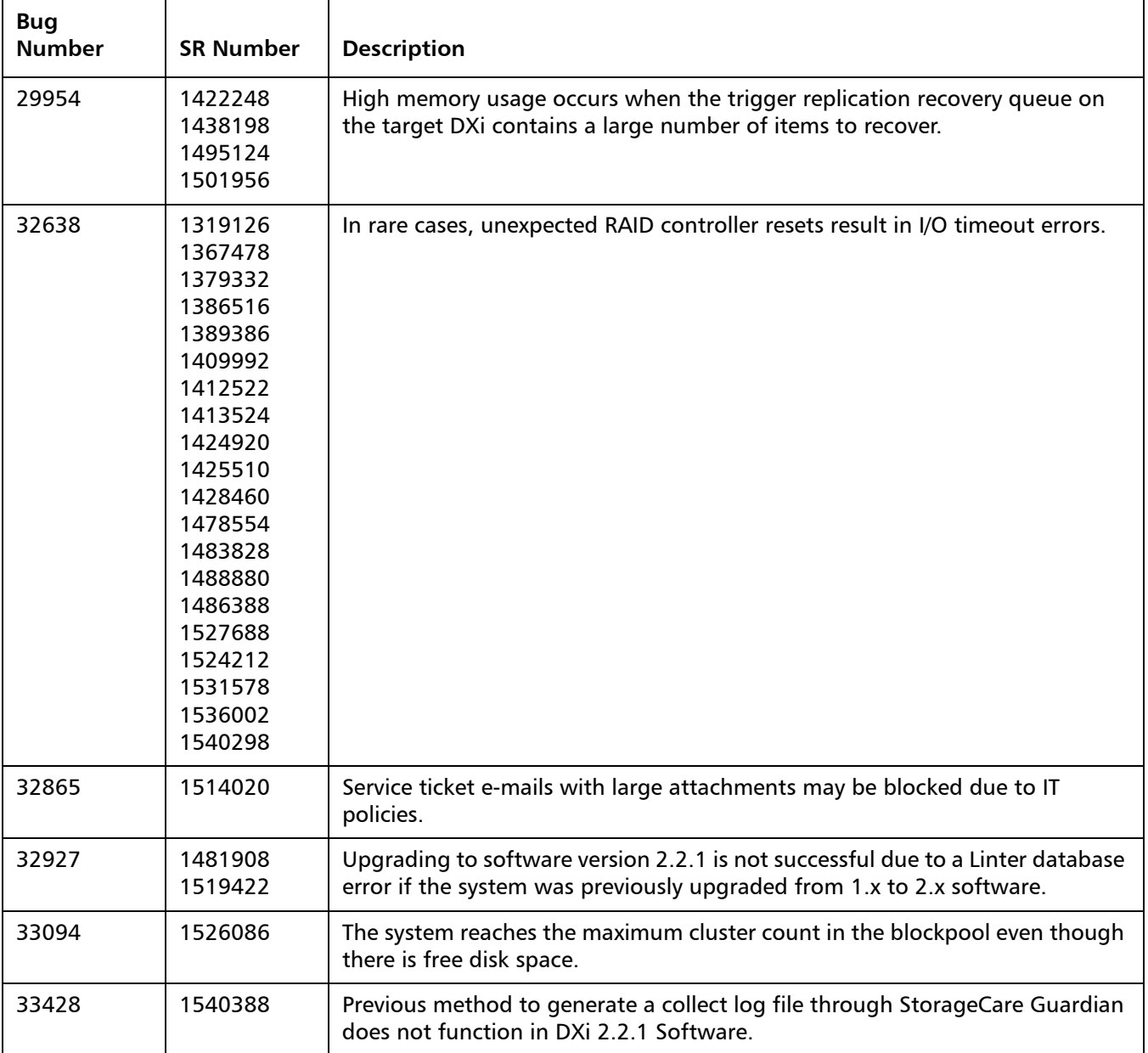

#### <span id="page-9-1"></span>**DXi 2.2.1.1 Resolved Issues (DXi8500)**

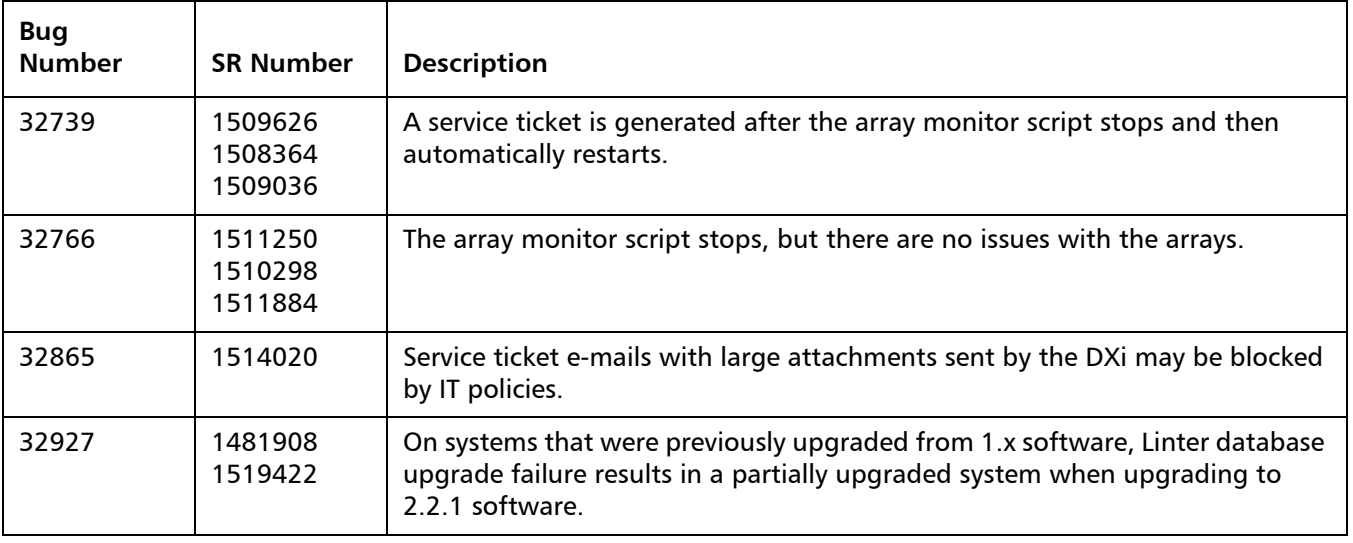

#### <span id="page-9-0"></span>**DXi 2.2.1 Resolved Issues**

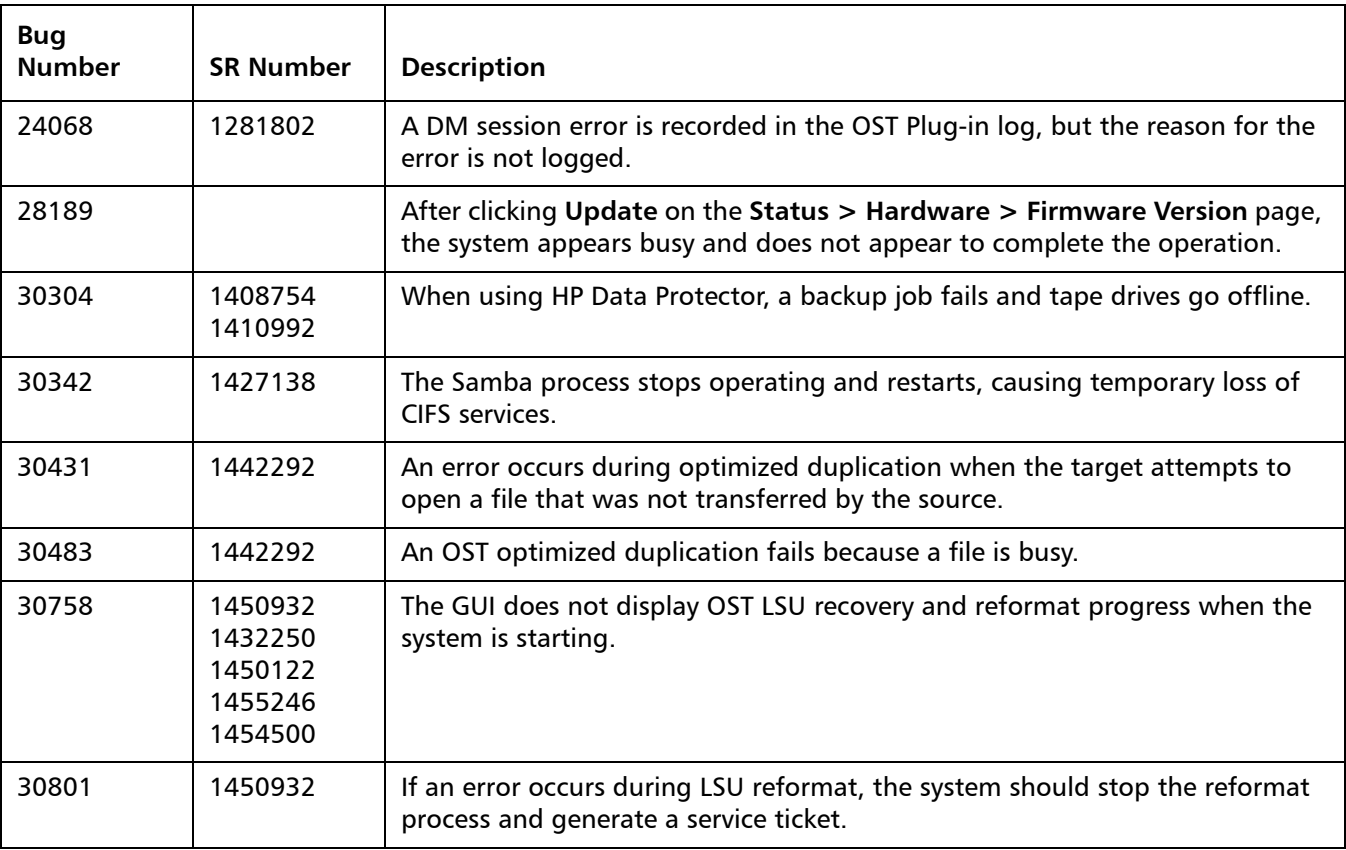

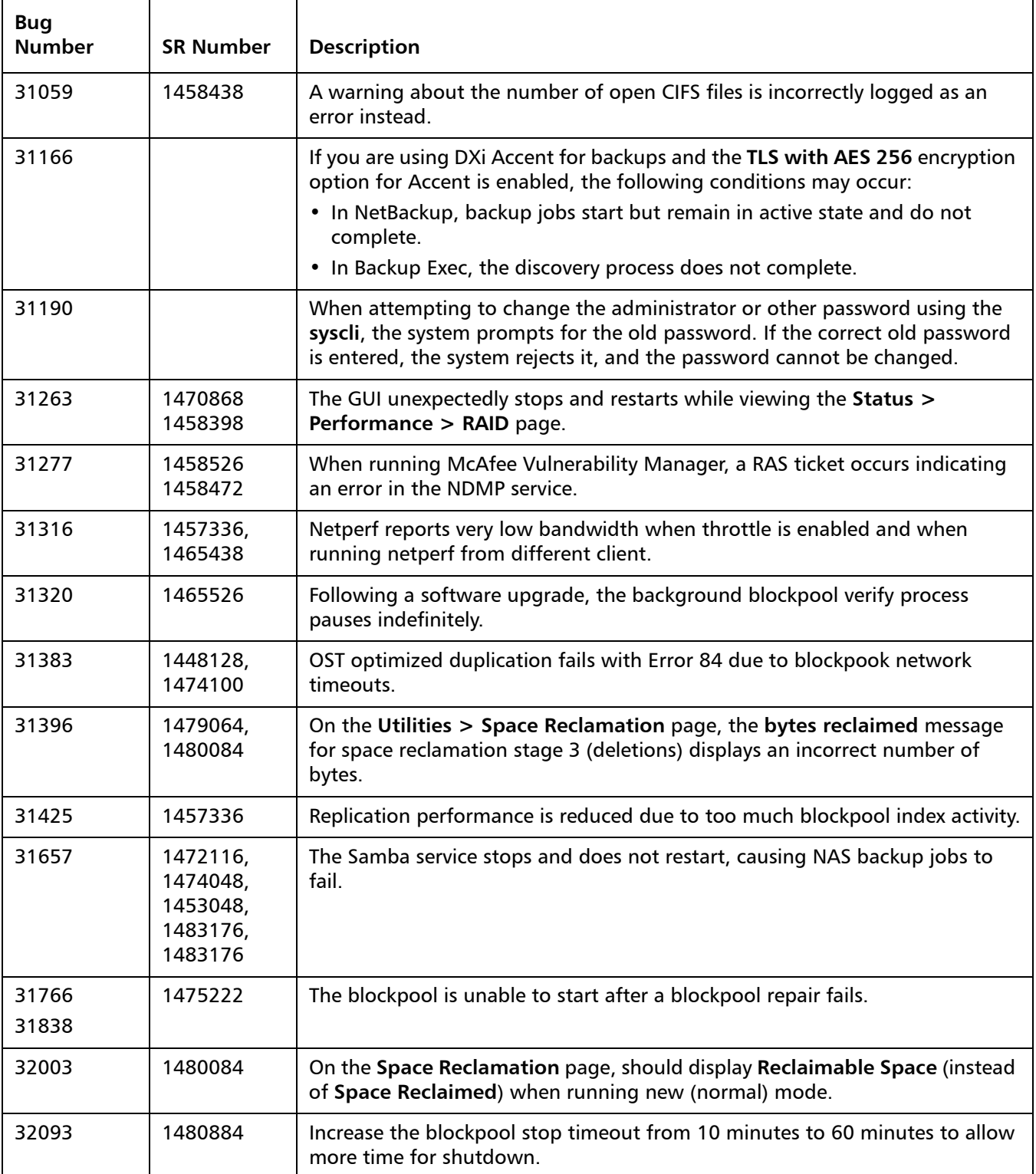

#### <span id="page-11-0"></span>**DXi 2.2.0.1 Resolved Issues**

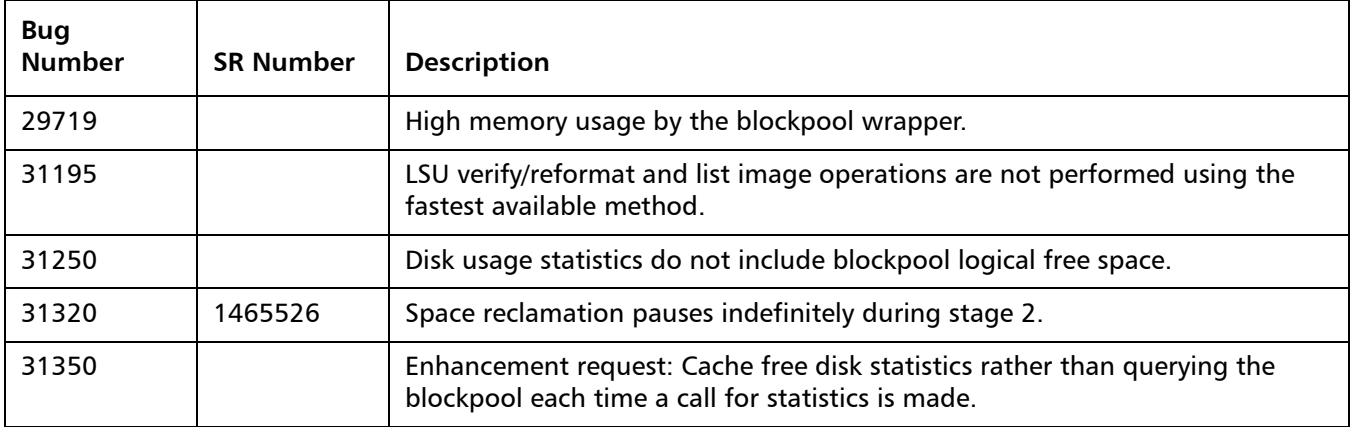

### <span id="page-11-1"></span>**DXi 2.2 Replication Resolved Issues**

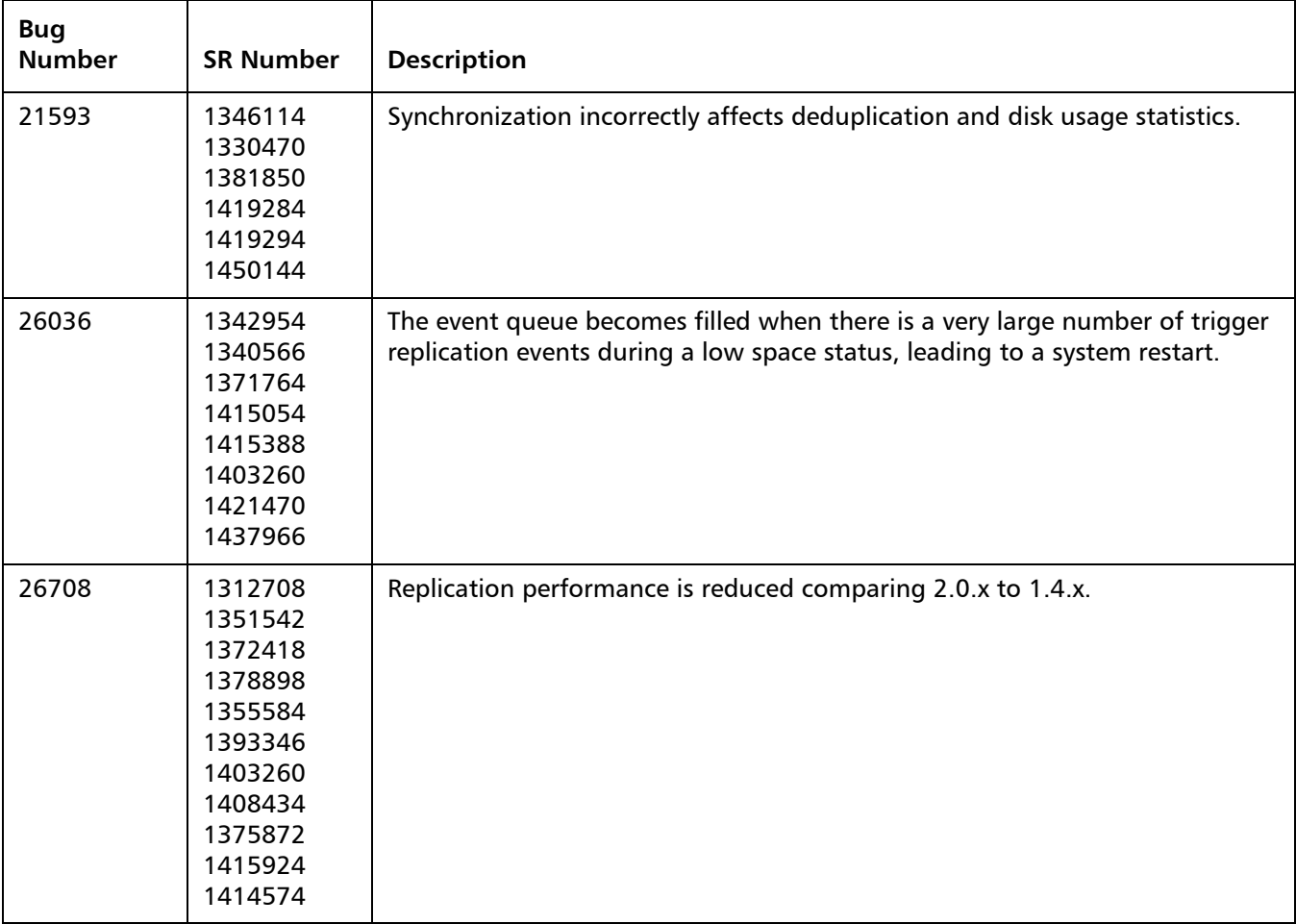

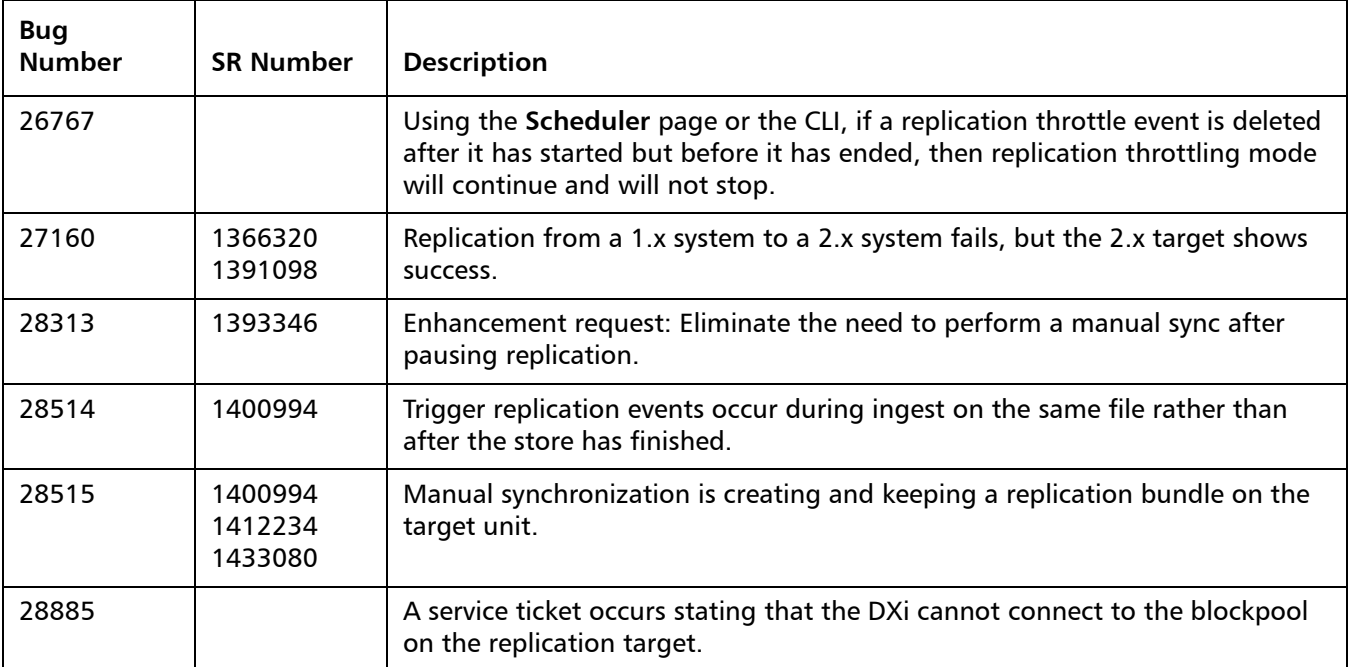

#### <span id="page-12-0"></span>**DXi 2.2 Space Reclamation Resolved Issues**

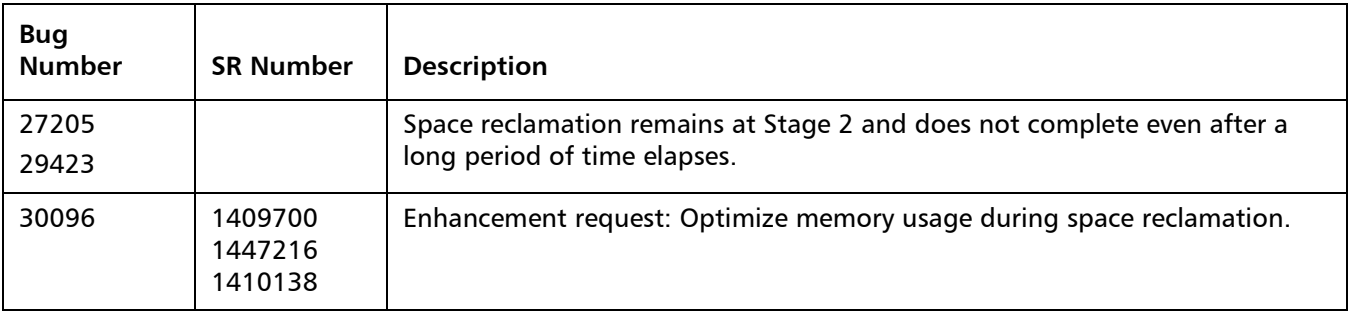

#### <span id="page-12-1"></span>**DXi 2.2 Network Resolved Issues**

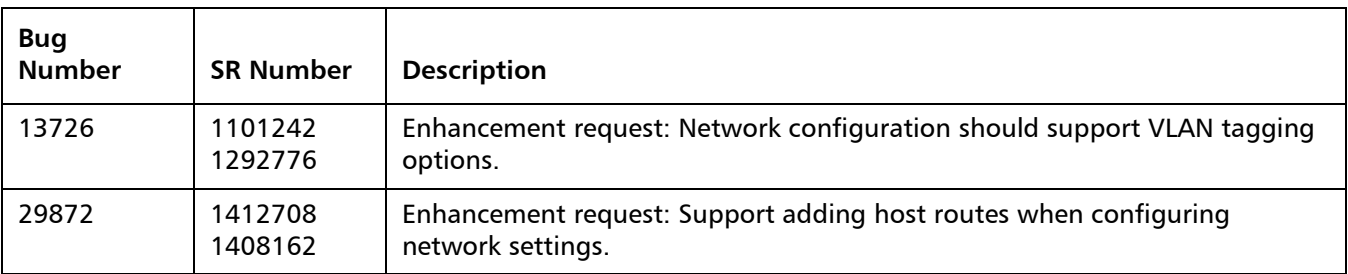

#### <span id="page-13-1"></span>**DXi 2.2 CLI Resolved Issues**

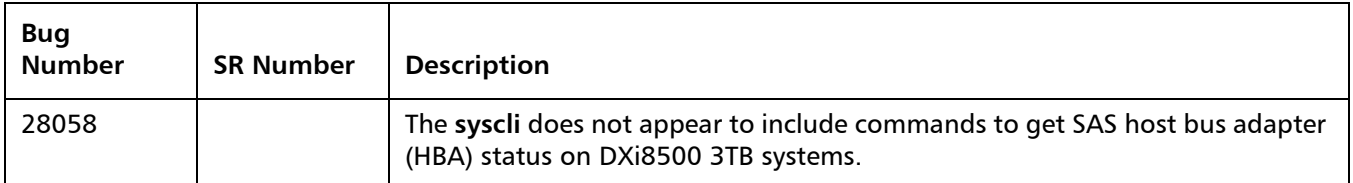

#### <span id="page-13-0"></span>**DXi 2.2 GUI Resolved Issues**

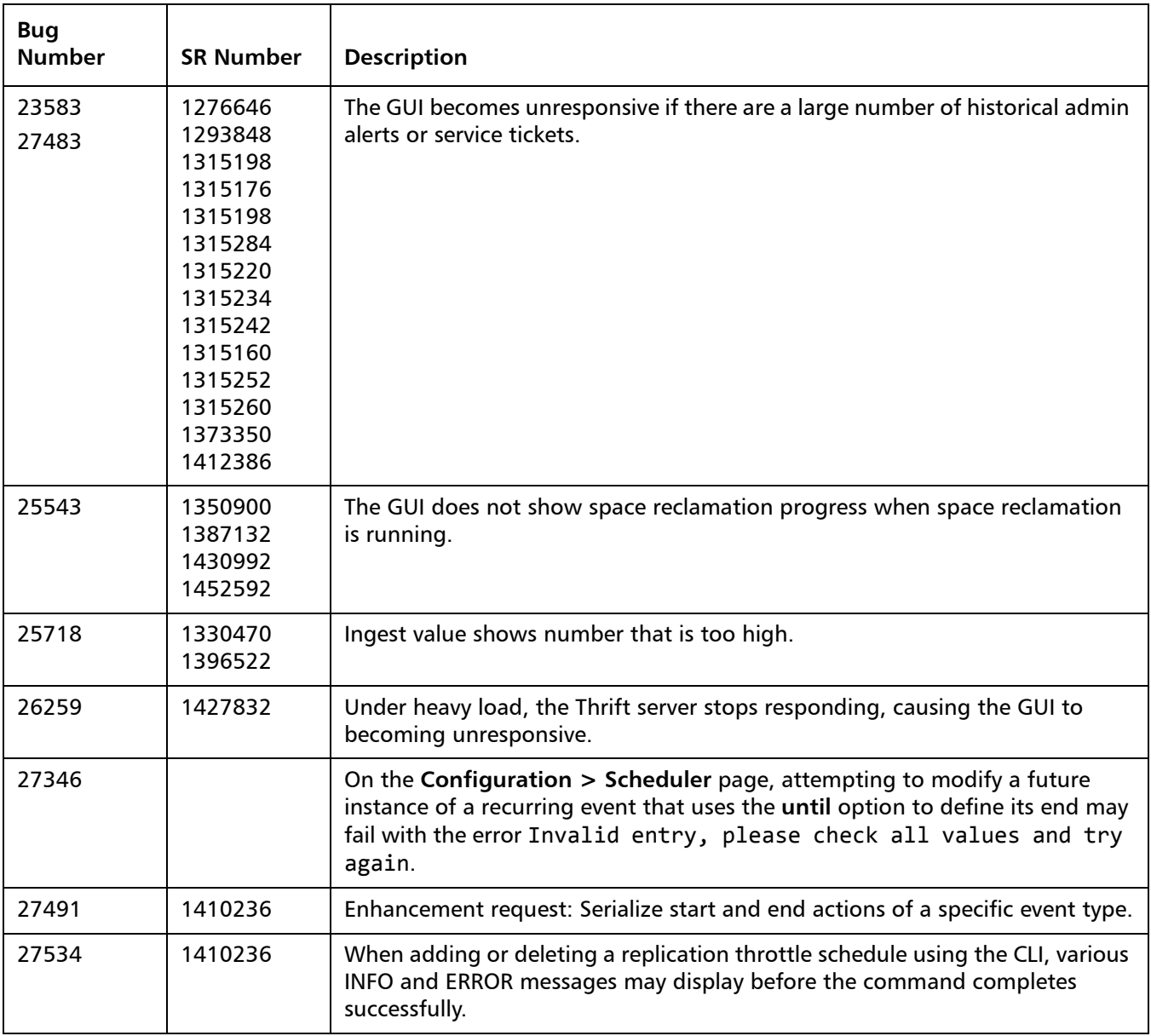

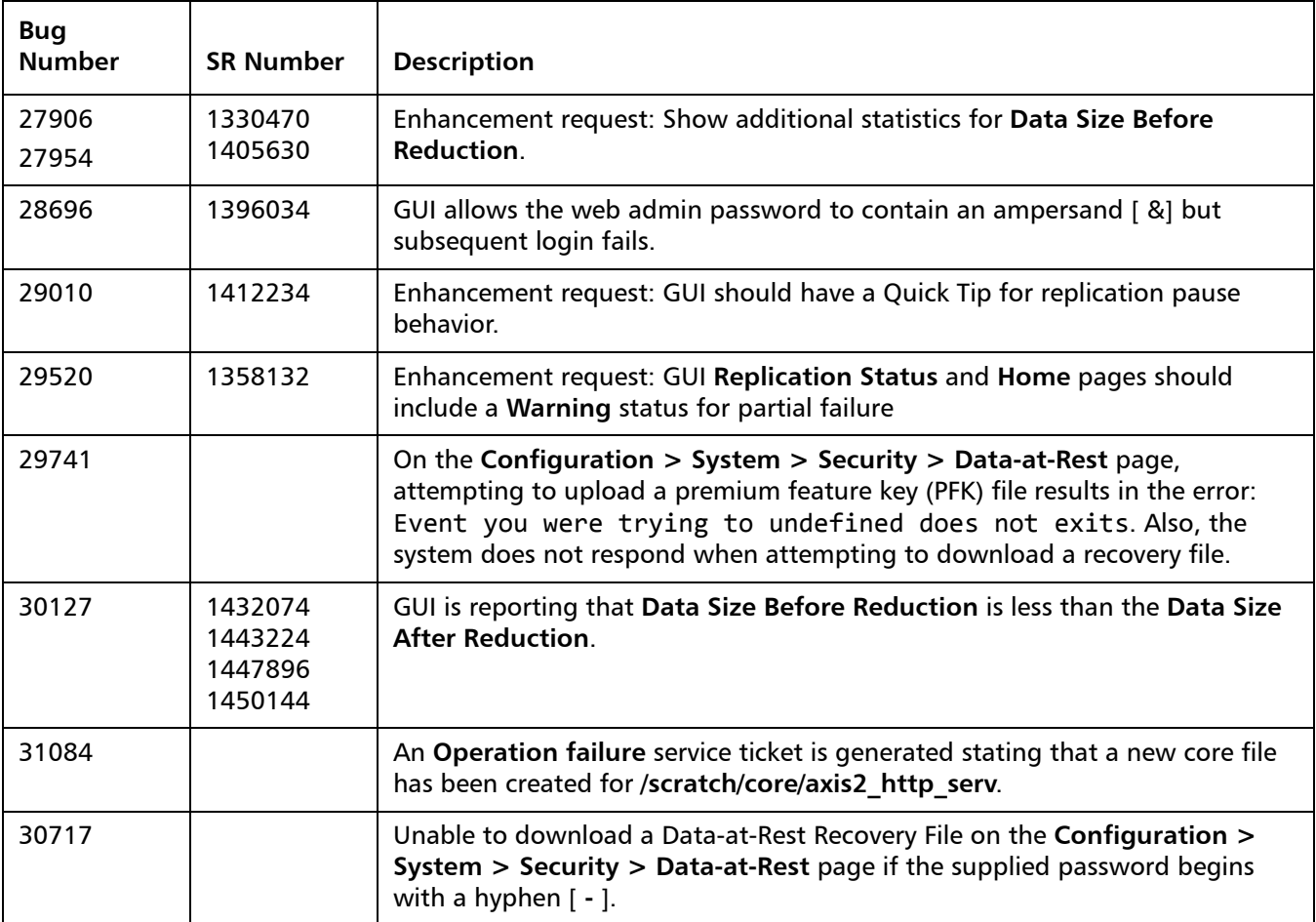

#### <span id="page-14-0"></span>**DXi 2.2 VTL Resolved Issues**

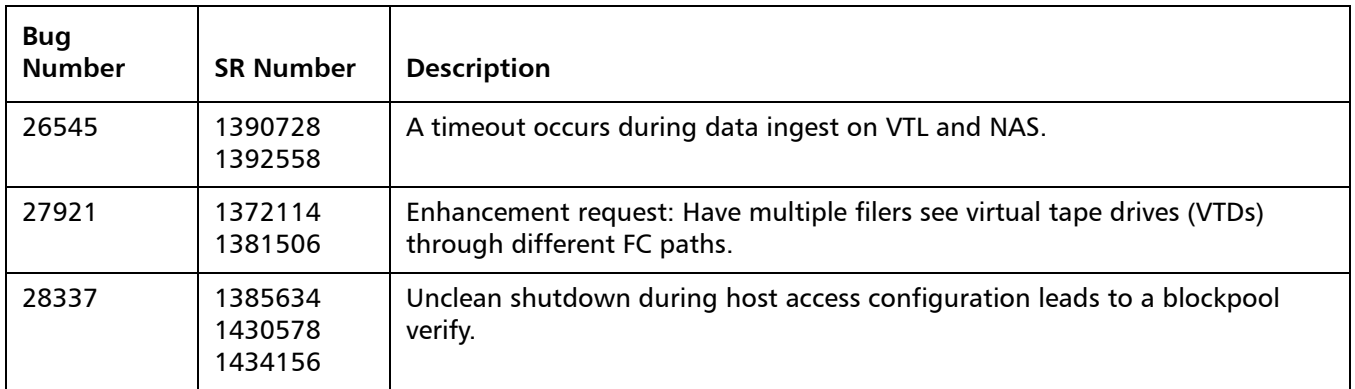

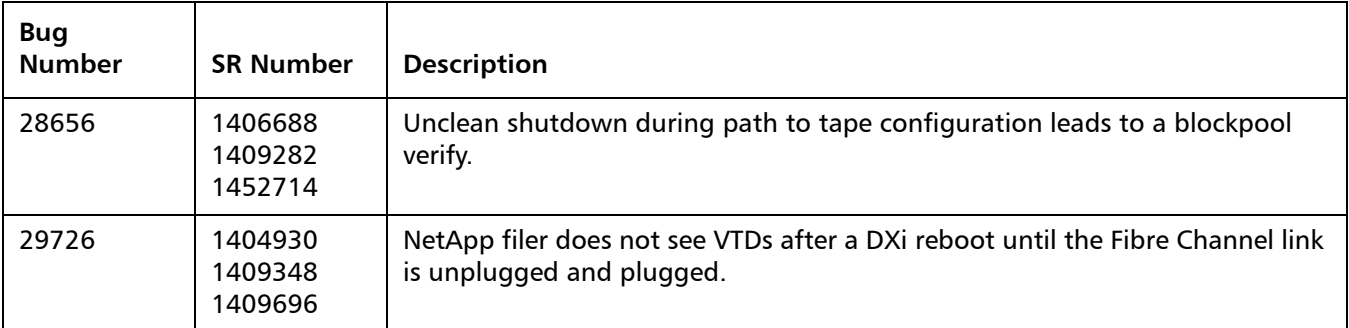

#### <span id="page-15-0"></span>**DXi 2.2 NAS Resolved Issues**

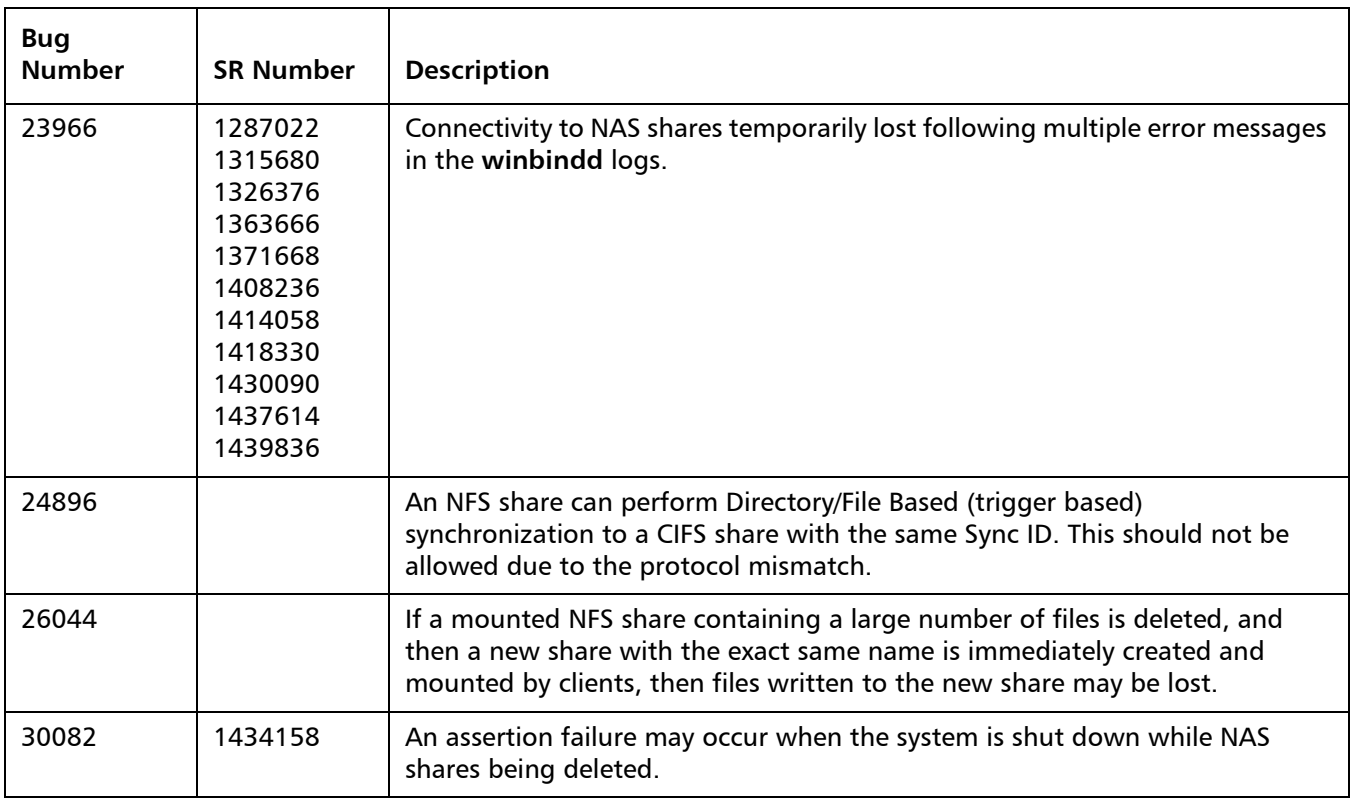

#### <span id="page-16-0"></span>**DXi 2.2 OST Resolved Issues**

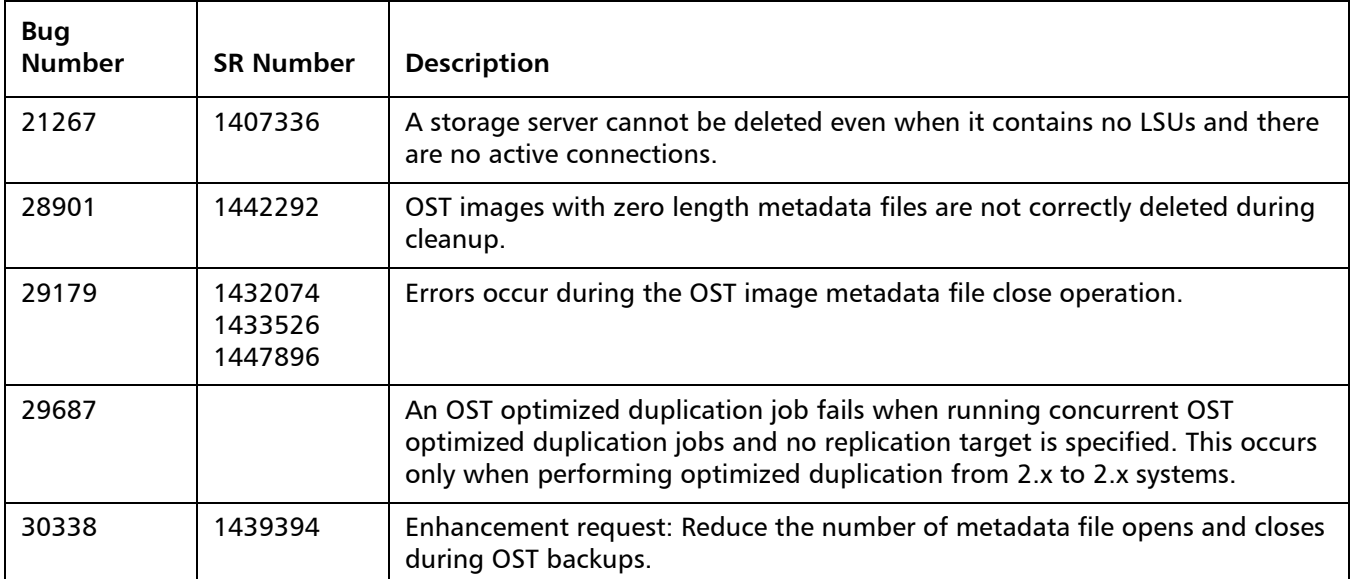

#### <span id="page-16-1"></span>**DXi 2.2 Installation and Upgrade Resolved Issues**

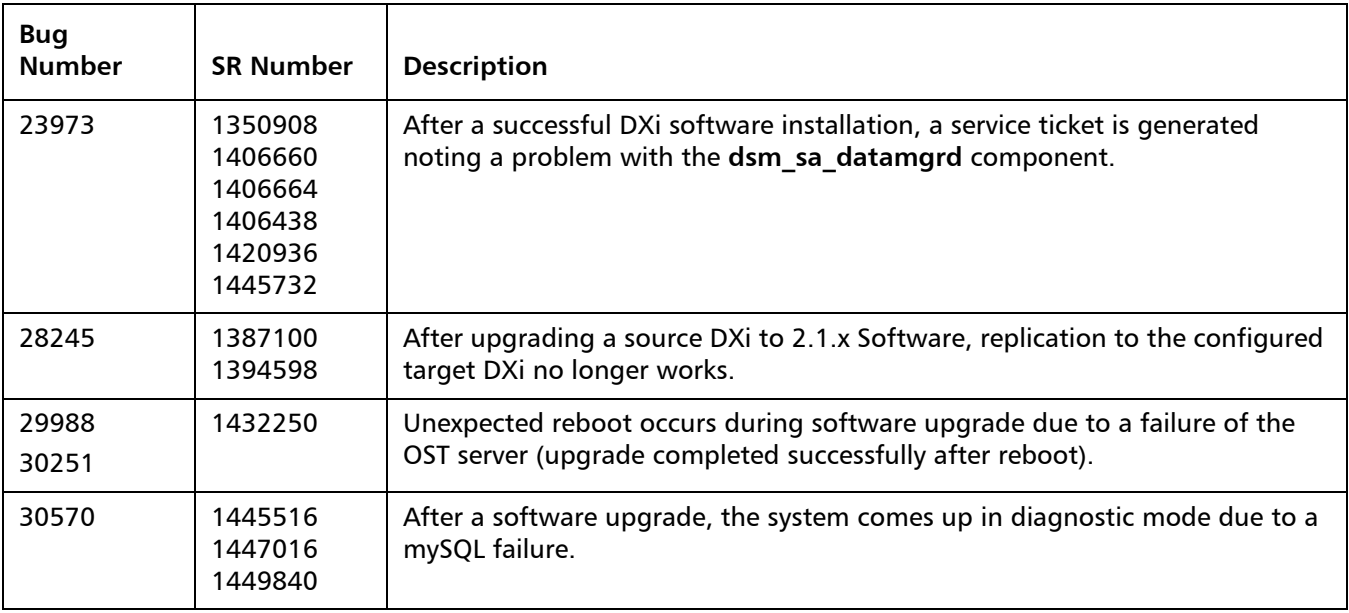

### <span id="page-17-0"></span>**DXi 2.2 Miscellaneous Resolved Issues**

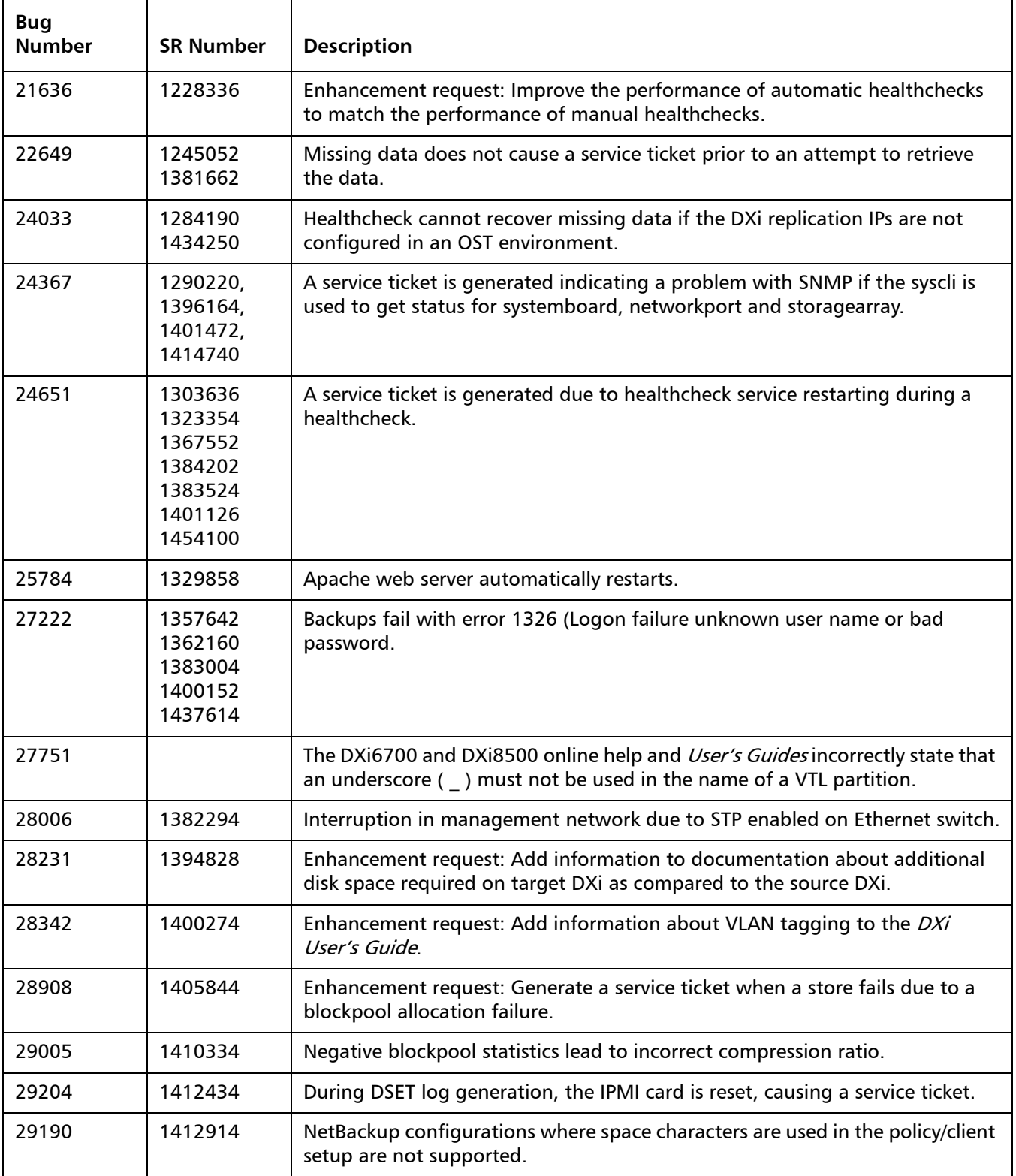

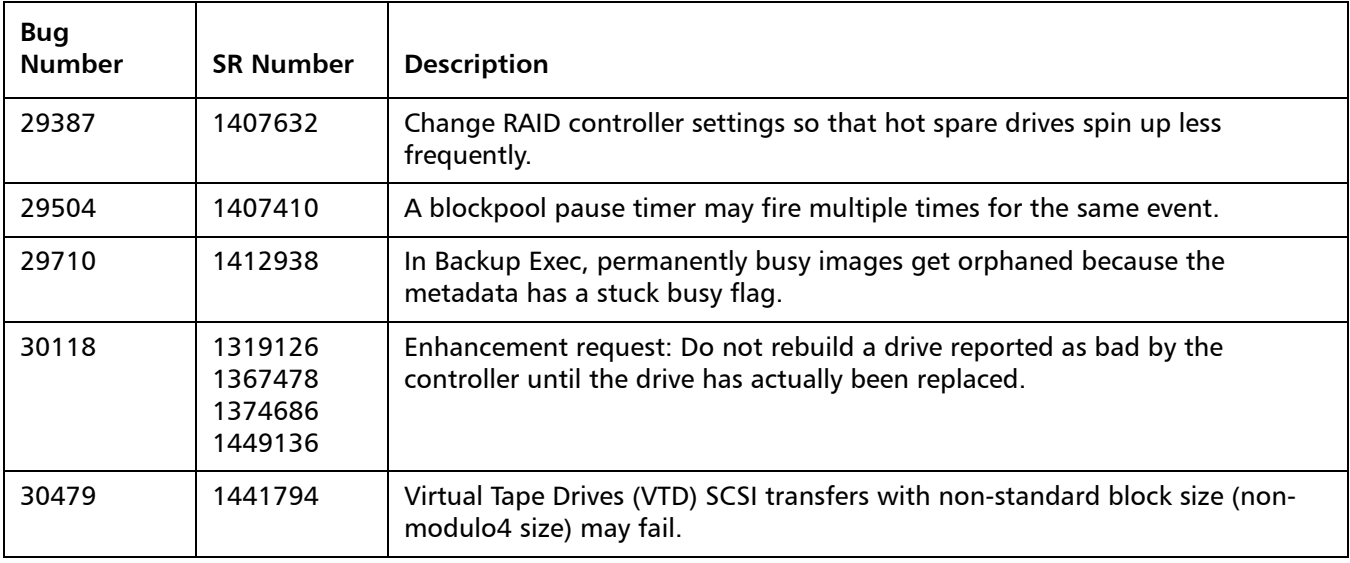

### <span id="page-18-0"></span>**Known Issues**

DXi 2.2.1.3 Software has the following known issues:

- [Replication Known Issues on page](#page-19-0) 20
- [Space Reclamation Known Issues on page](#page-22-0) 23
- [Network Known Issues on page](#page-22-1) 23
- [CLI Known Issues on page](#page-24-0) 25
- [GUI Known Issues on page](#page-24-1) 25
- <u>VTL Known Issues</u> on page 29
- [NAS Known Issues on page](#page-28-1) 29
- [OST Known Issues on page](#page-29-0) 30
- [Installation and Upgrade Known Issues on page](#page-33-0) 34
- [Miscellaneous Known Issues on page](#page-35-0) 36
- [Cosmetic Issues on page](#page-39-1) 40

#### <span id="page-19-0"></span>**Replication Known Issues**

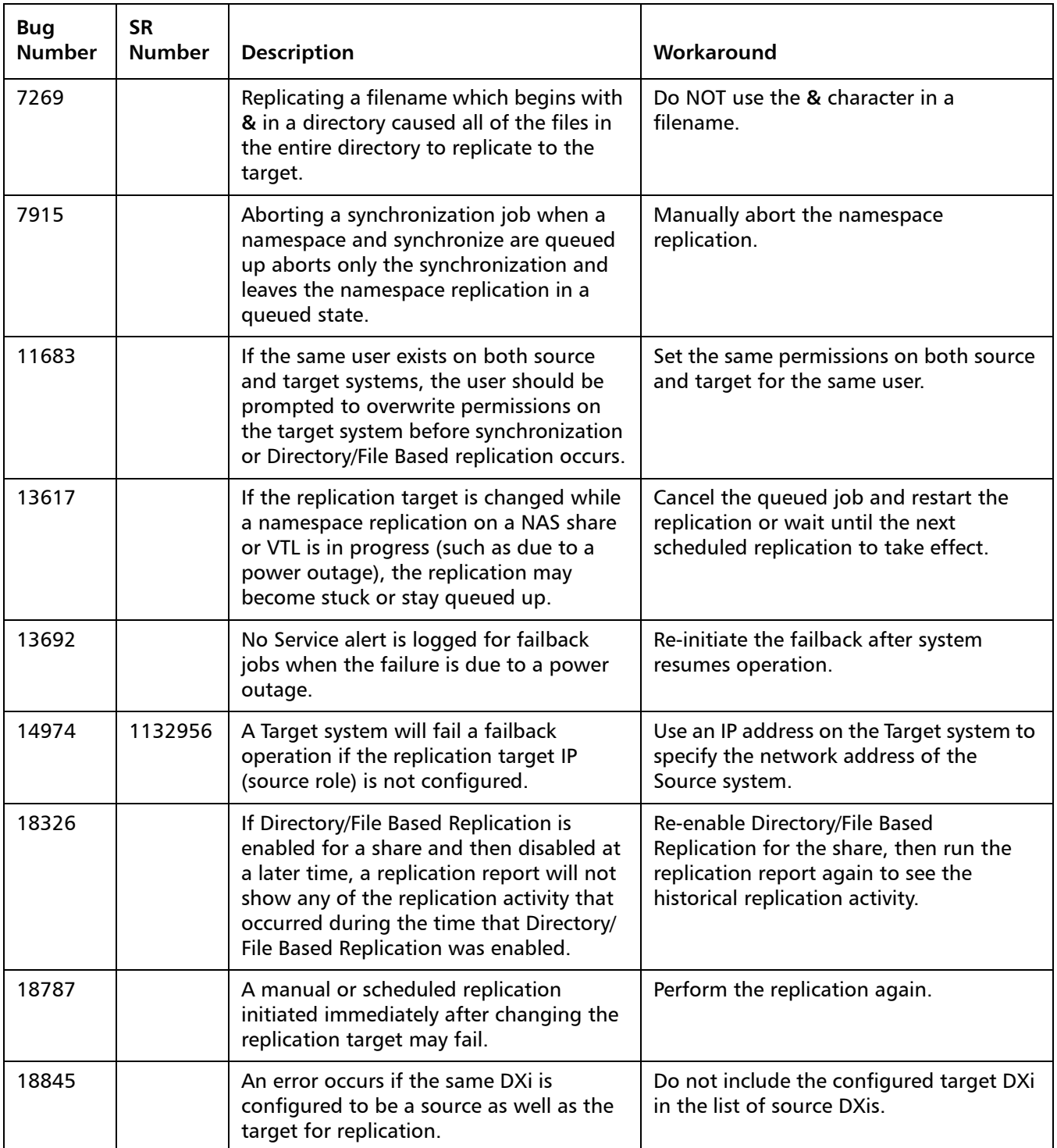

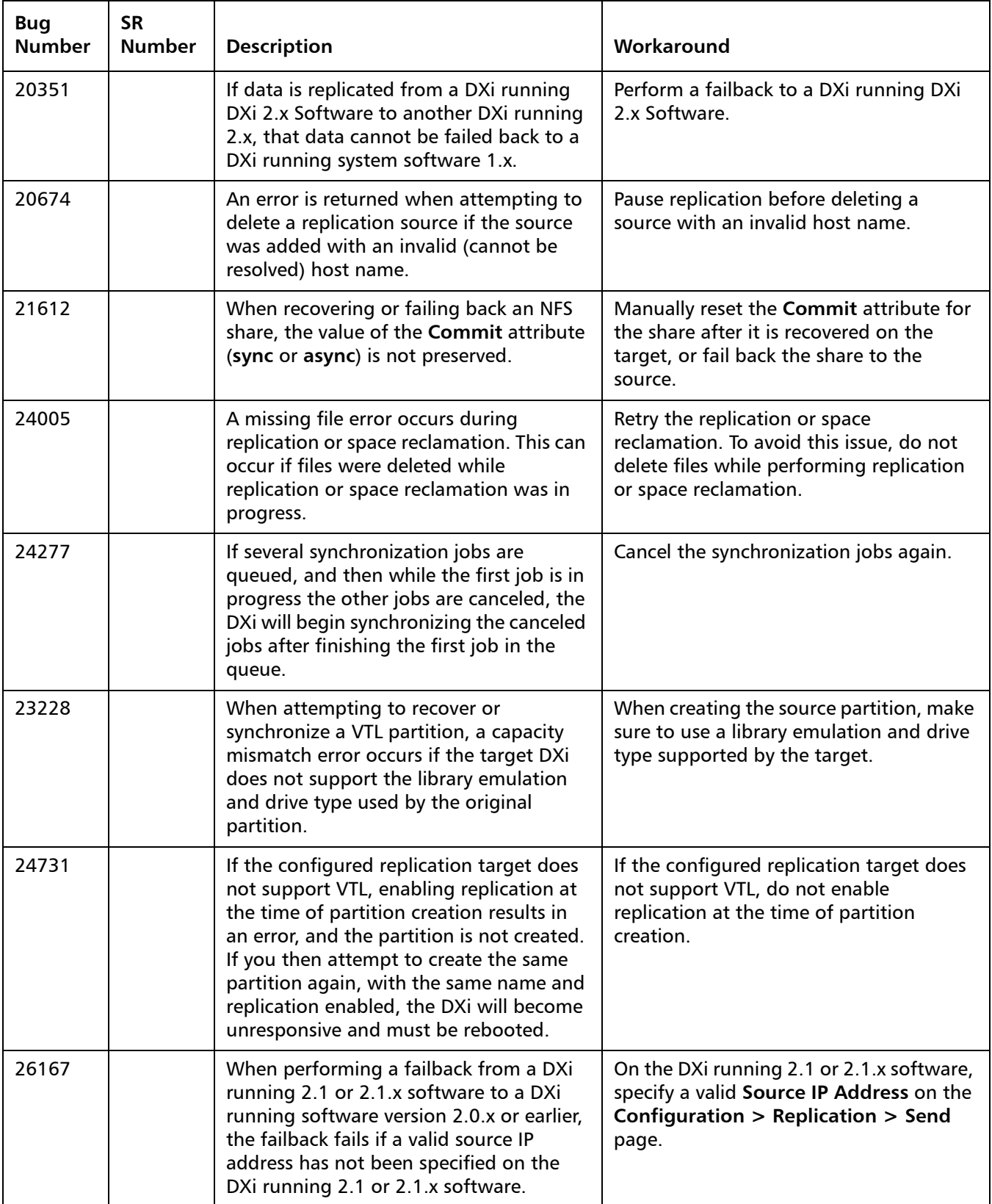

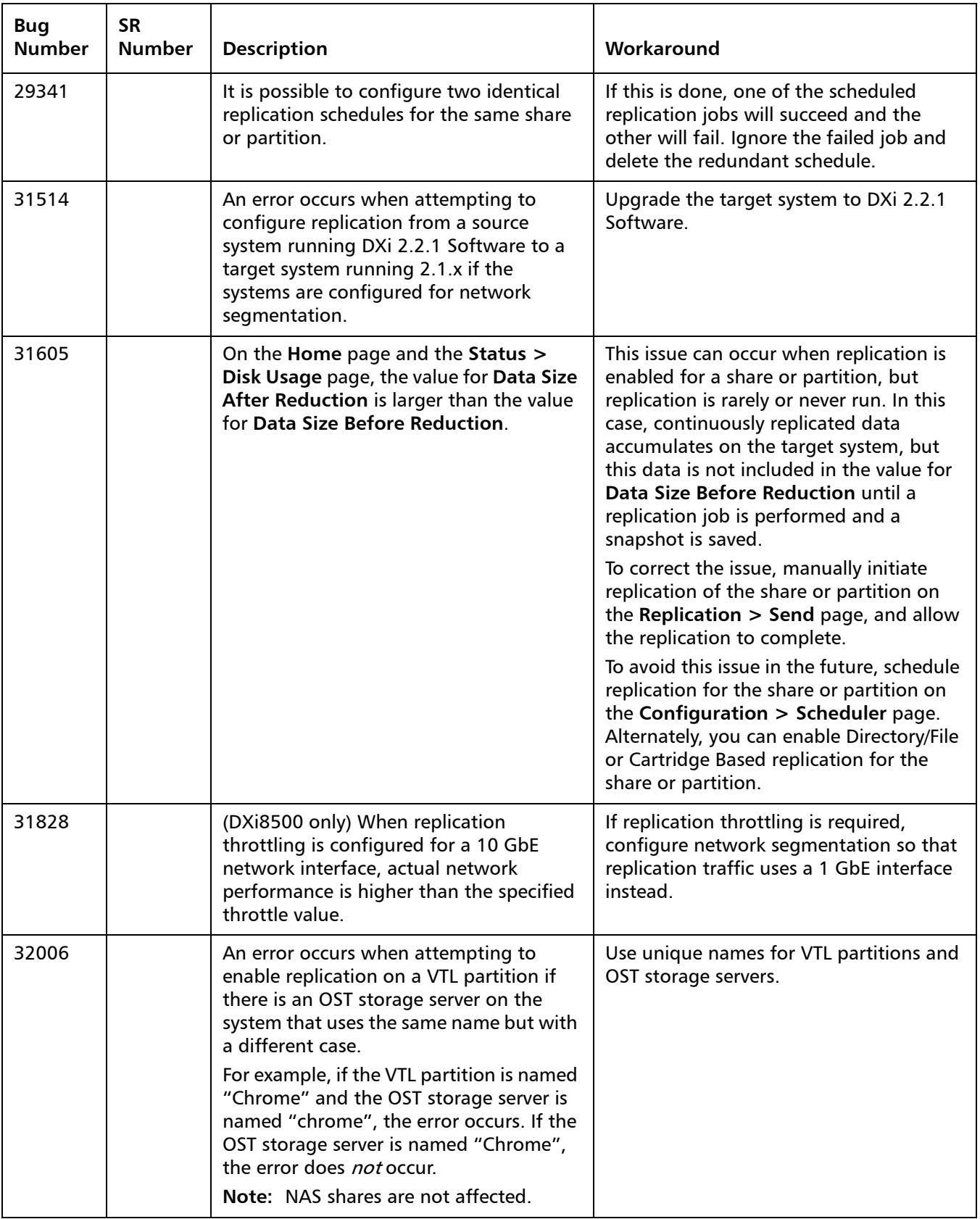

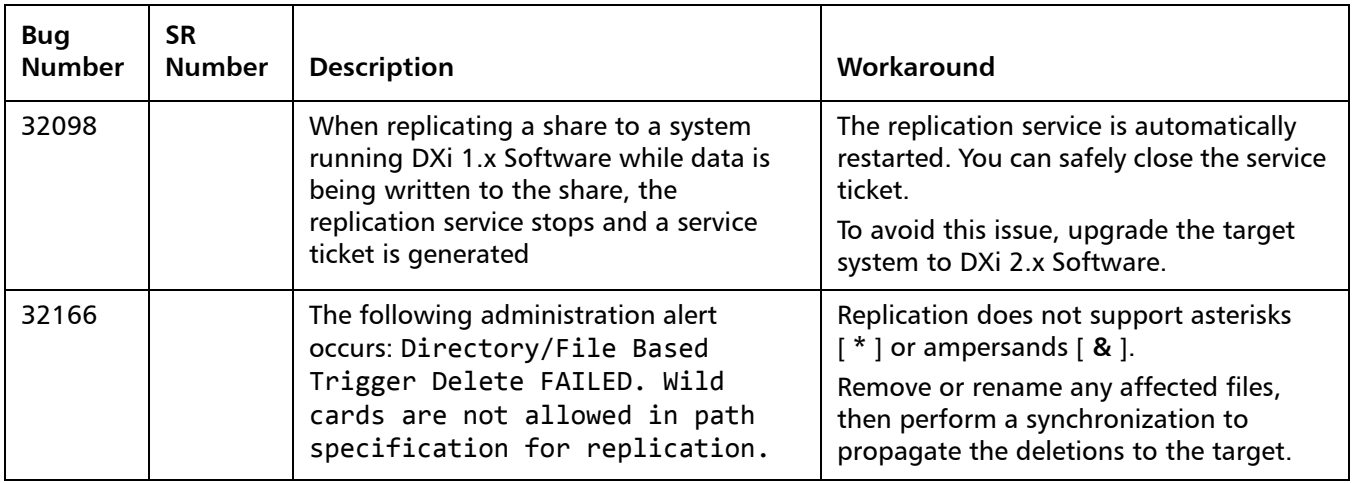

#### <span id="page-22-0"></span>**Space Reclamation Known Issues**

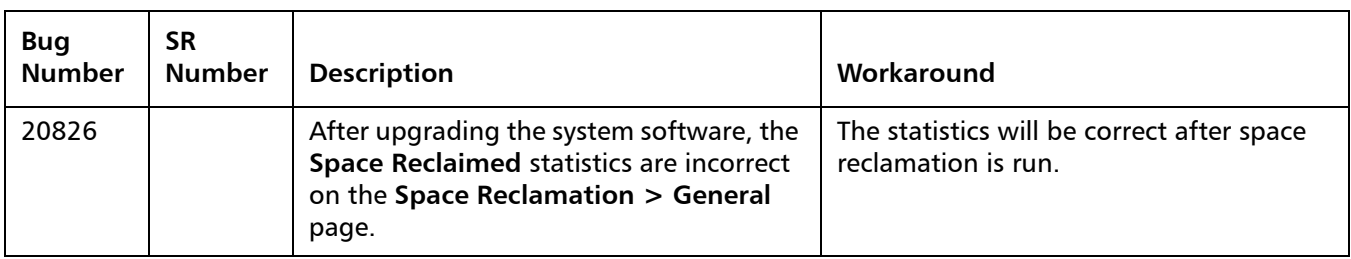

#### <span id="page-22-1"></span>**Network Known Issues**

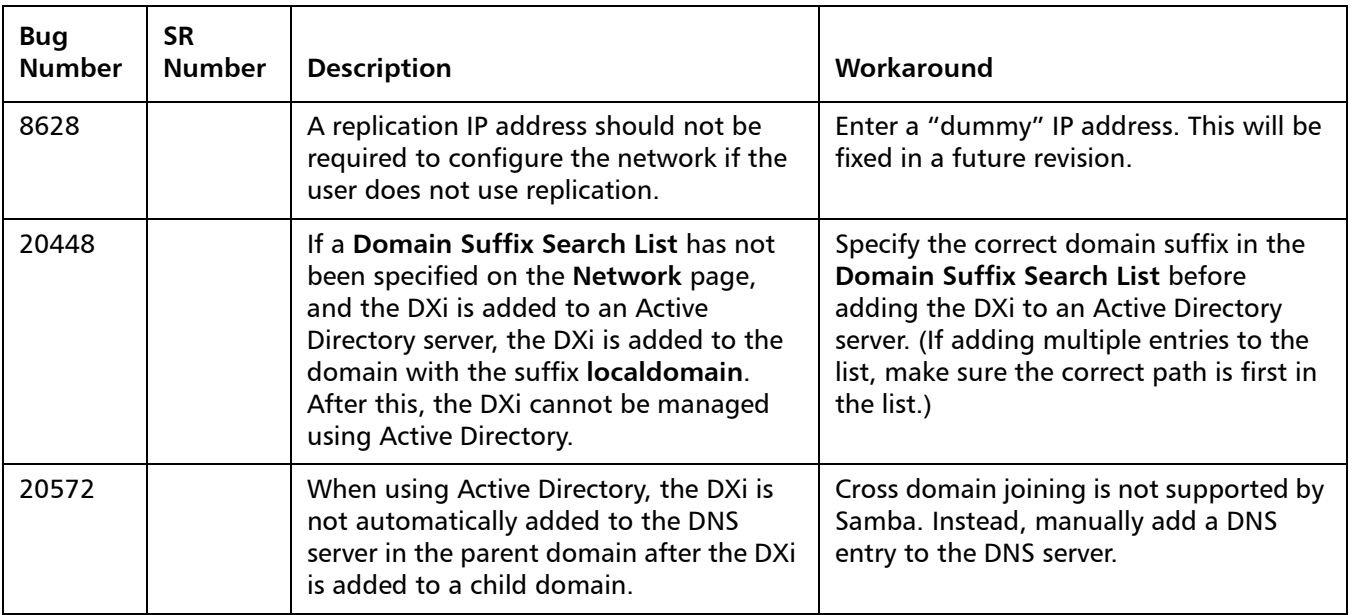

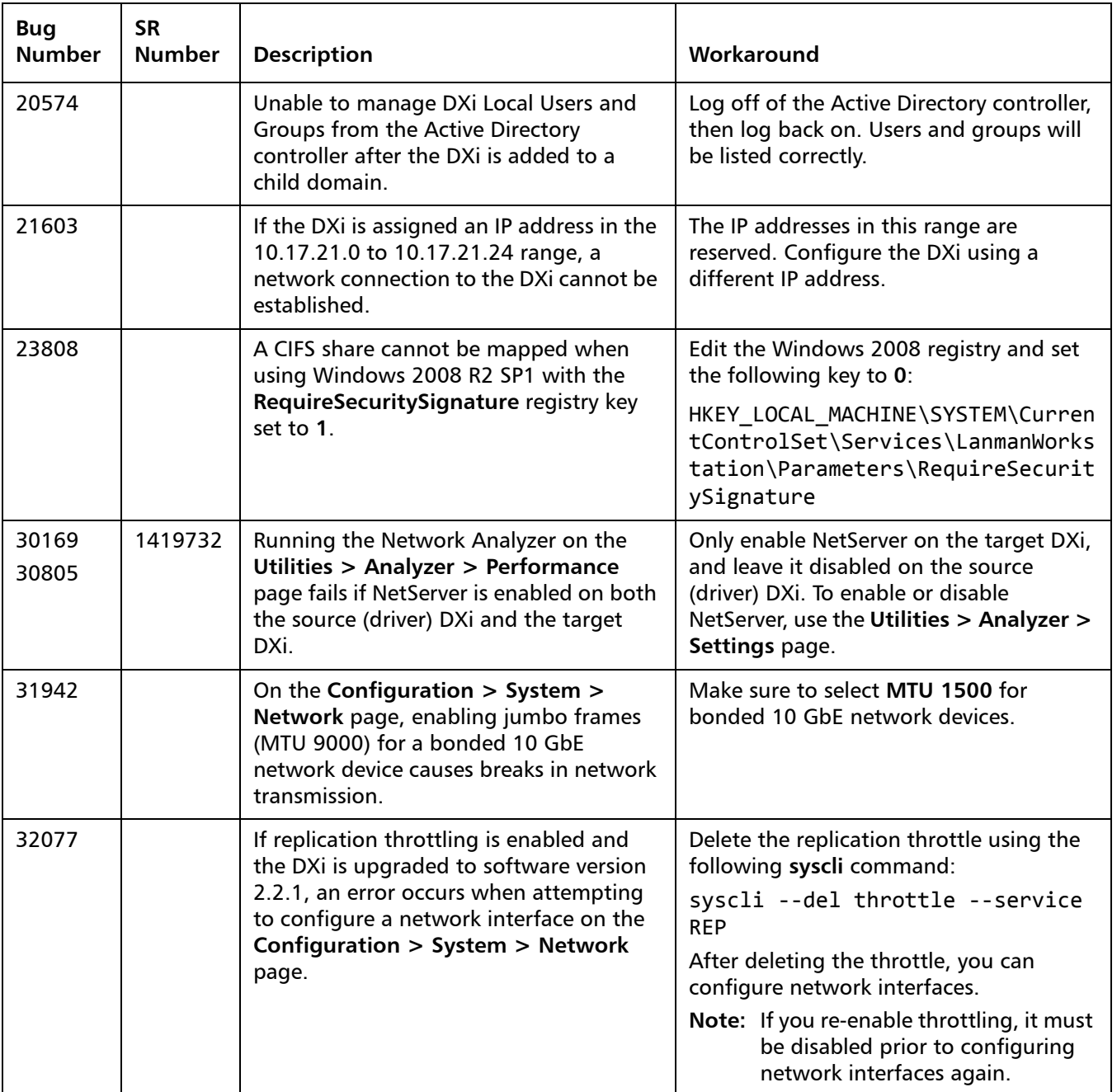

#### <span id="page-24-0"></span>**CLI Known Issues**

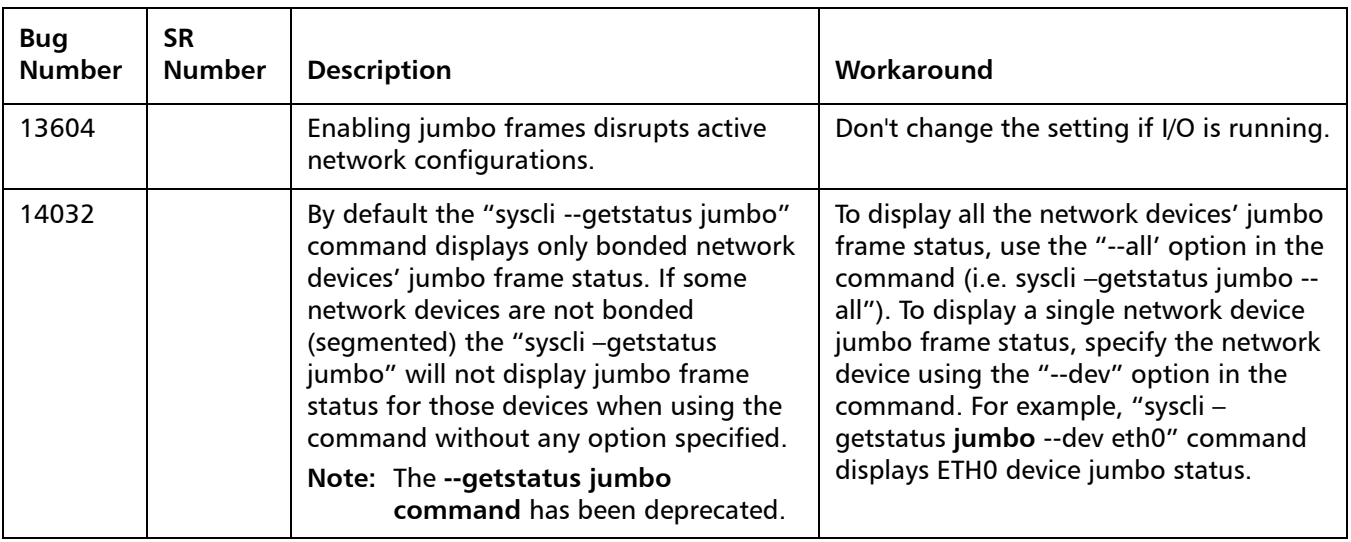

### <span id="page-24-1"></span>**GUI Known Issues**

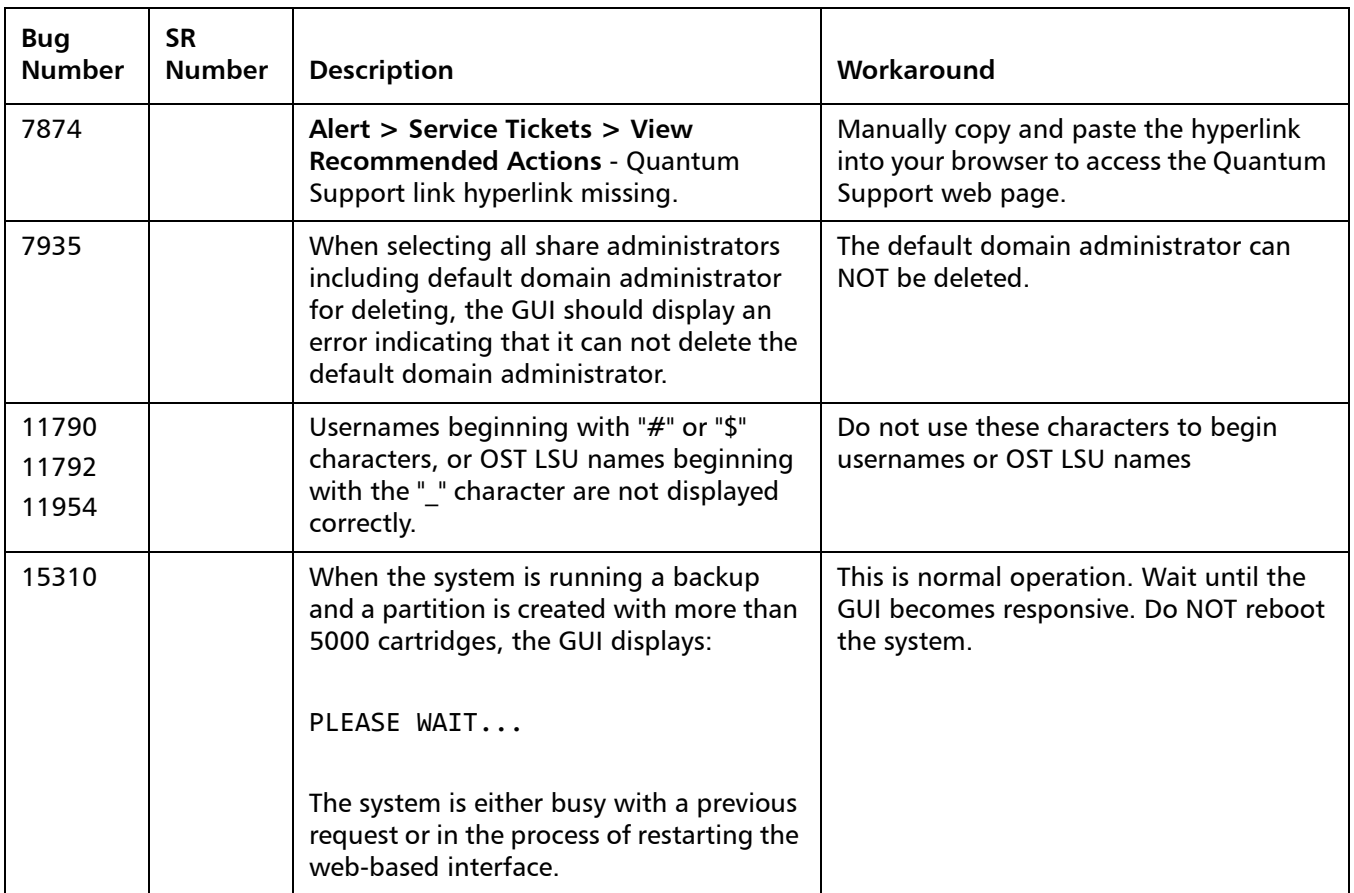

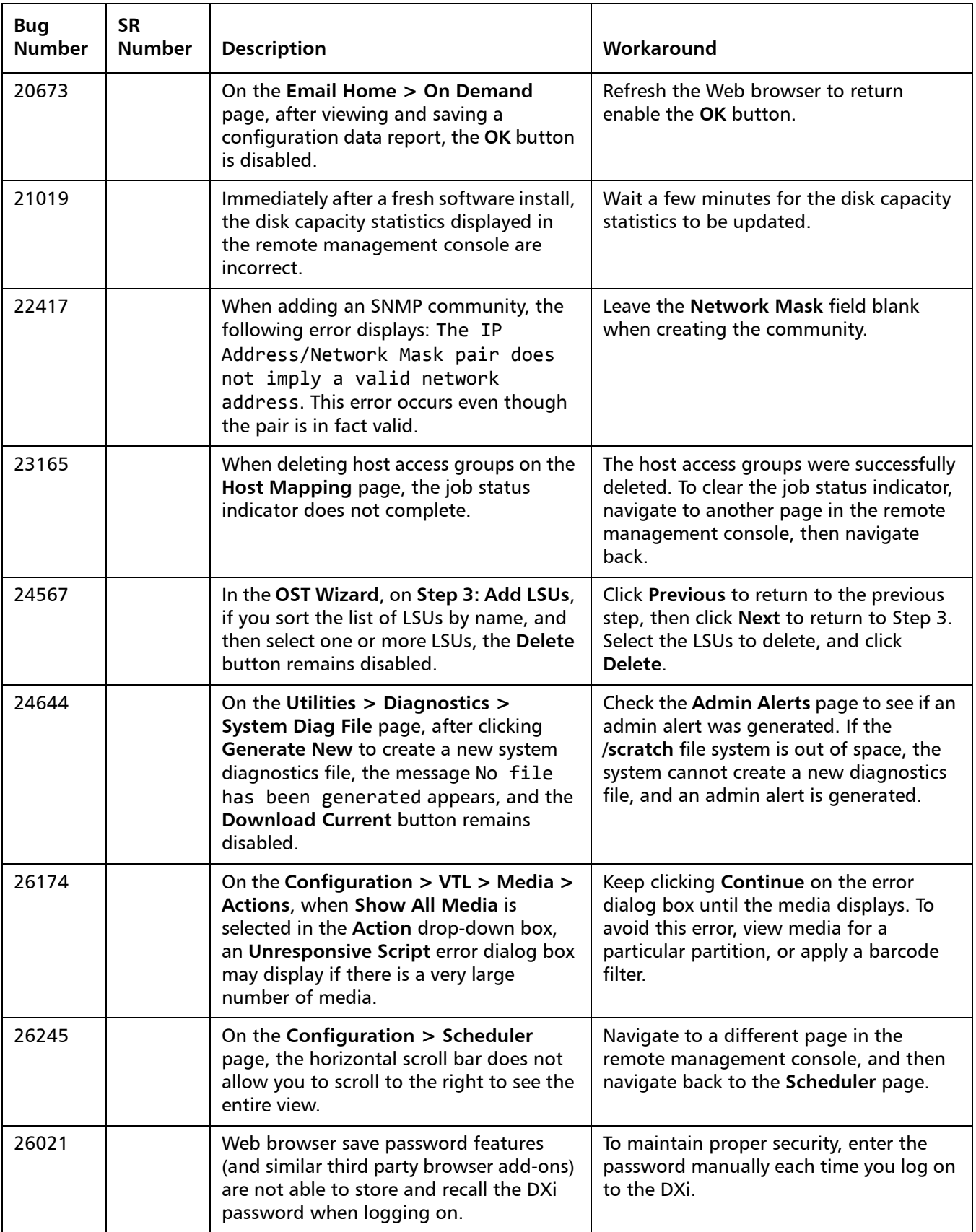

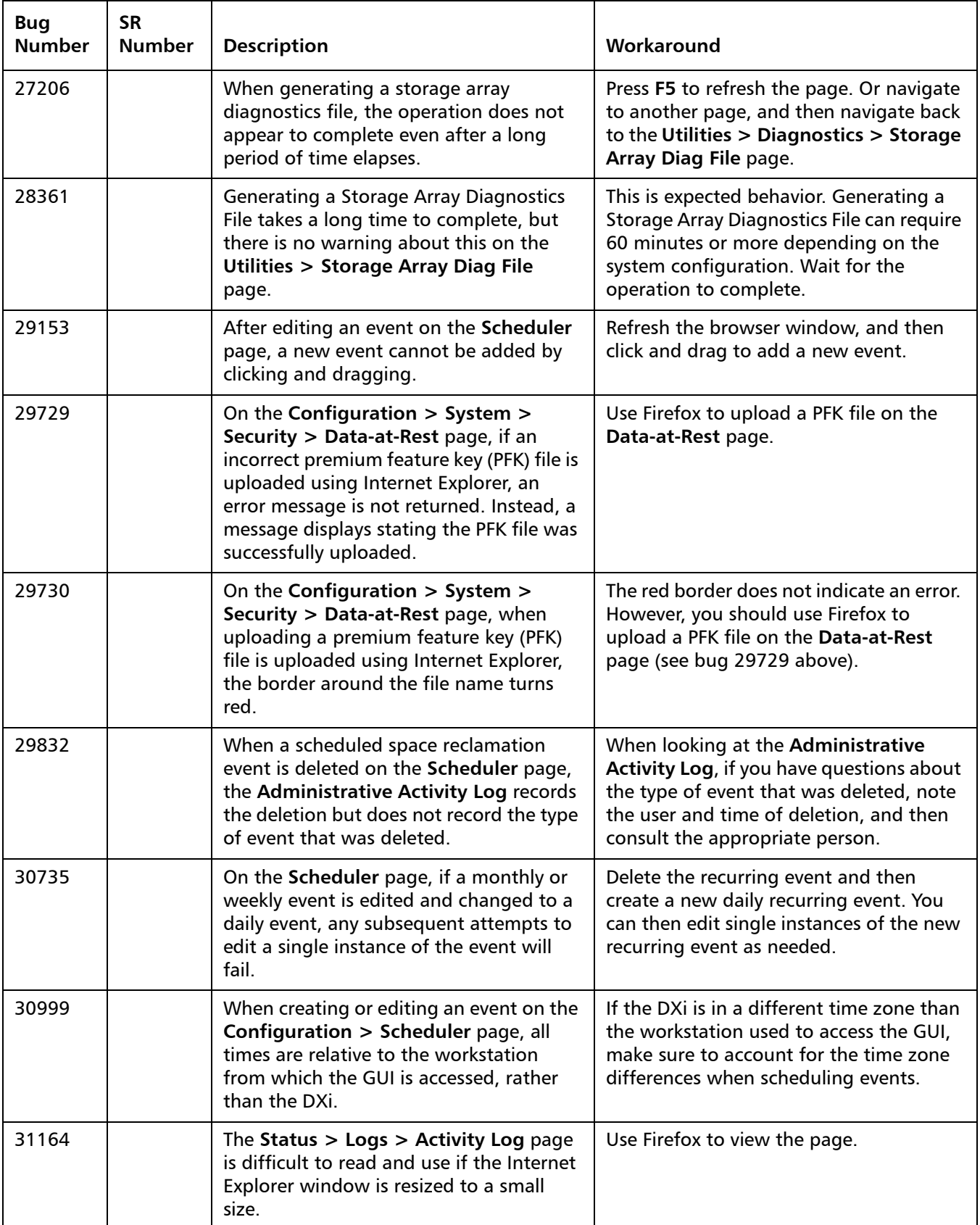

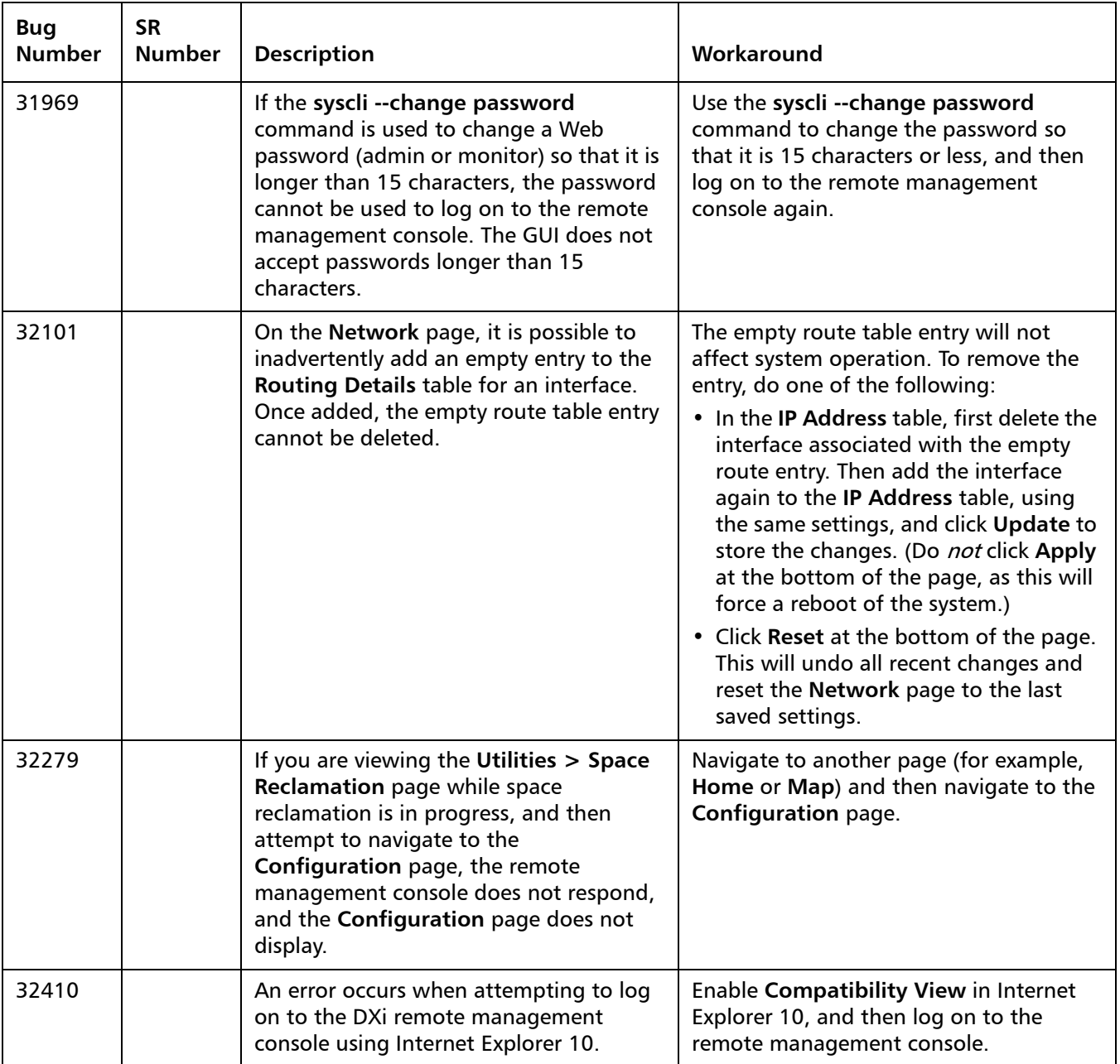

#### <span id="page-28-0"></span>**VTL Known Issues**

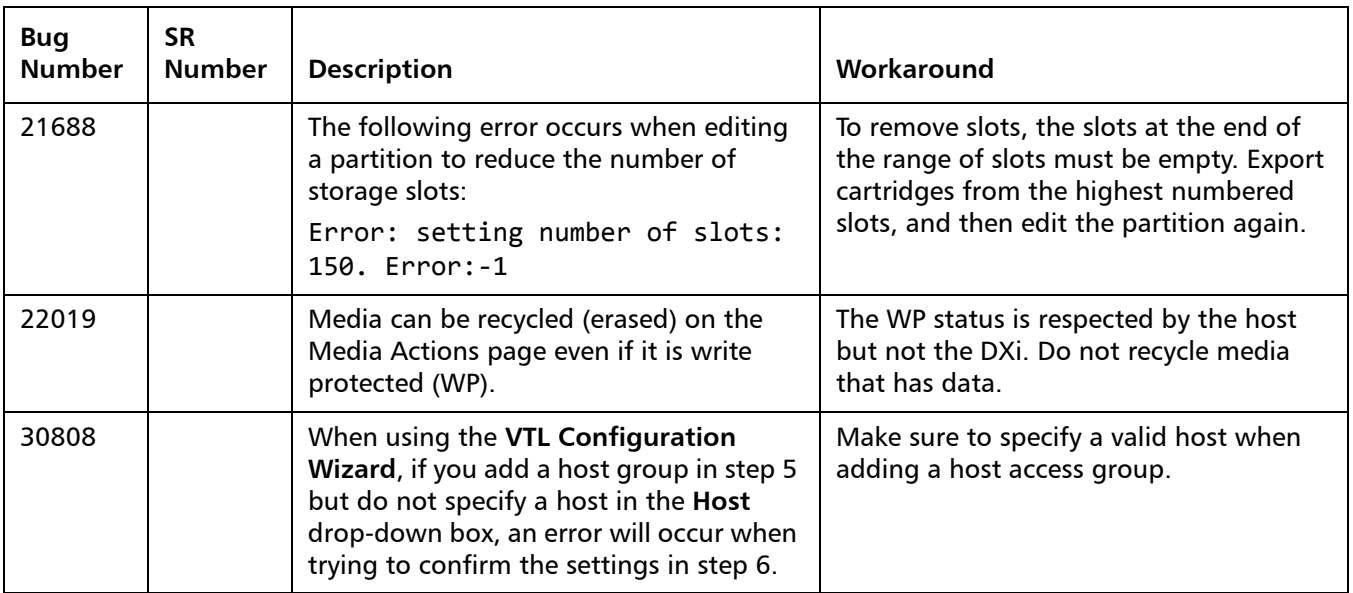

#### <span id="page-28-1"></span>**NAS Known Issues**

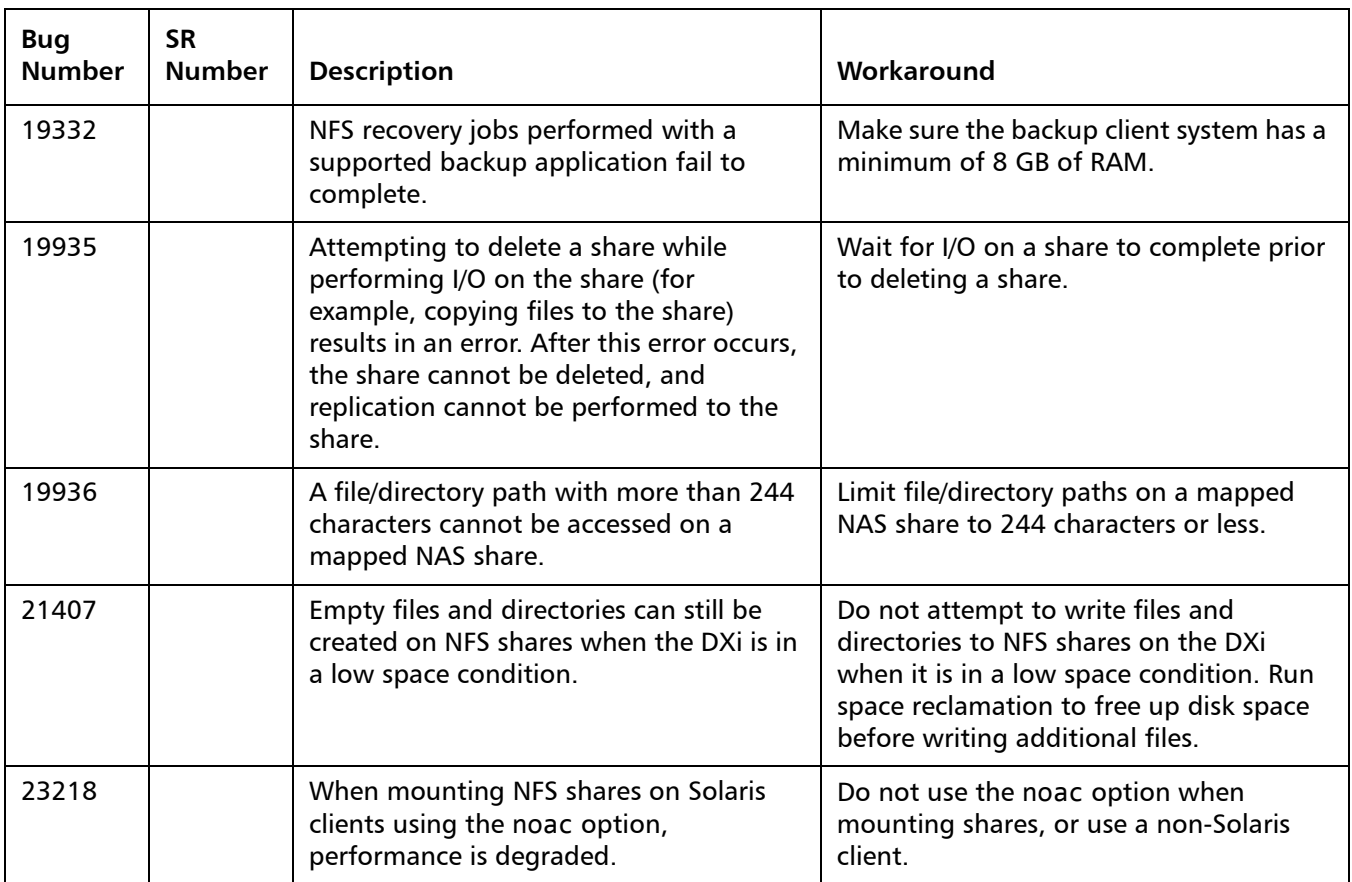

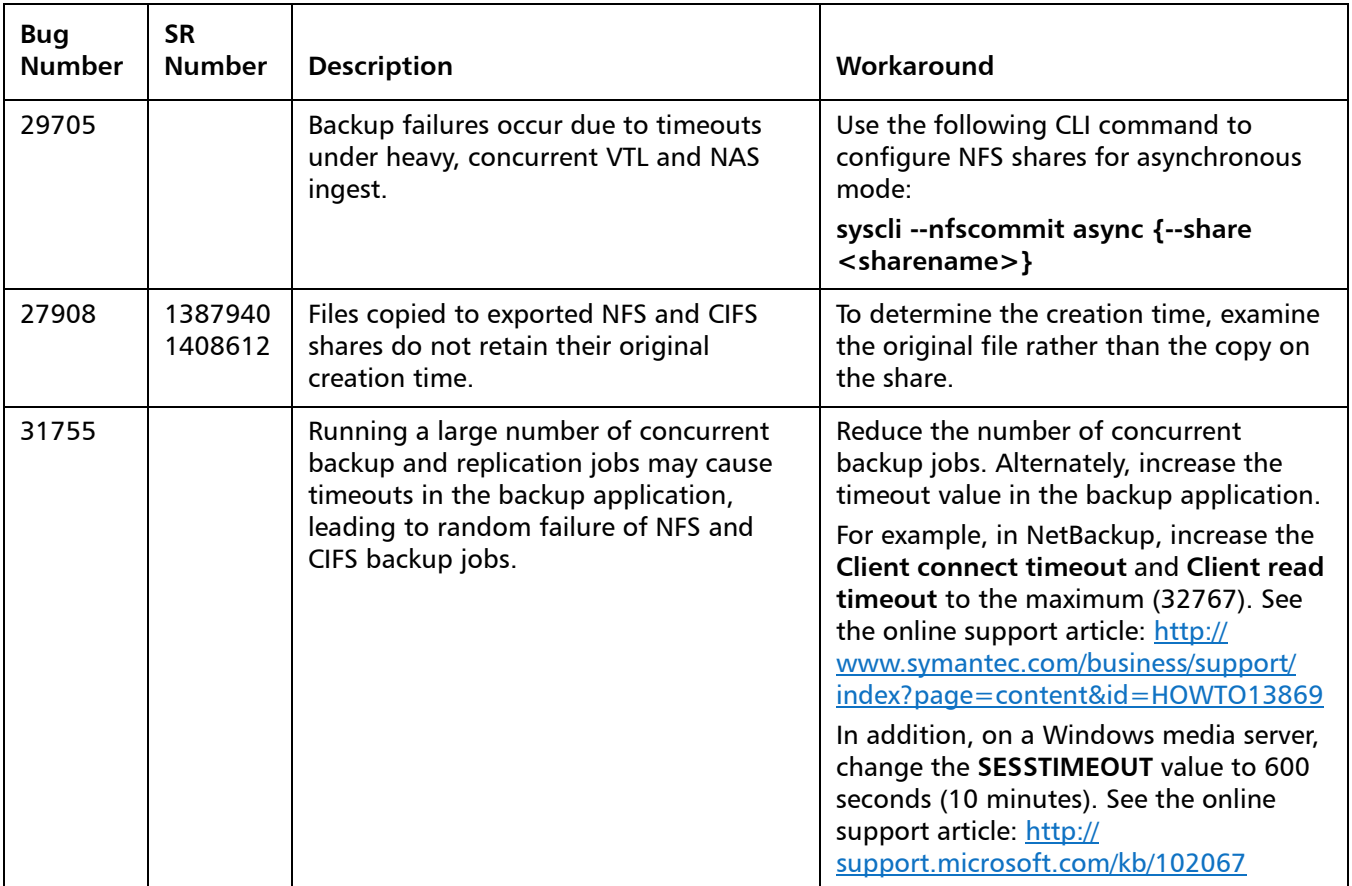

### <span id="page-29-0"></span>**OST Known Issues**

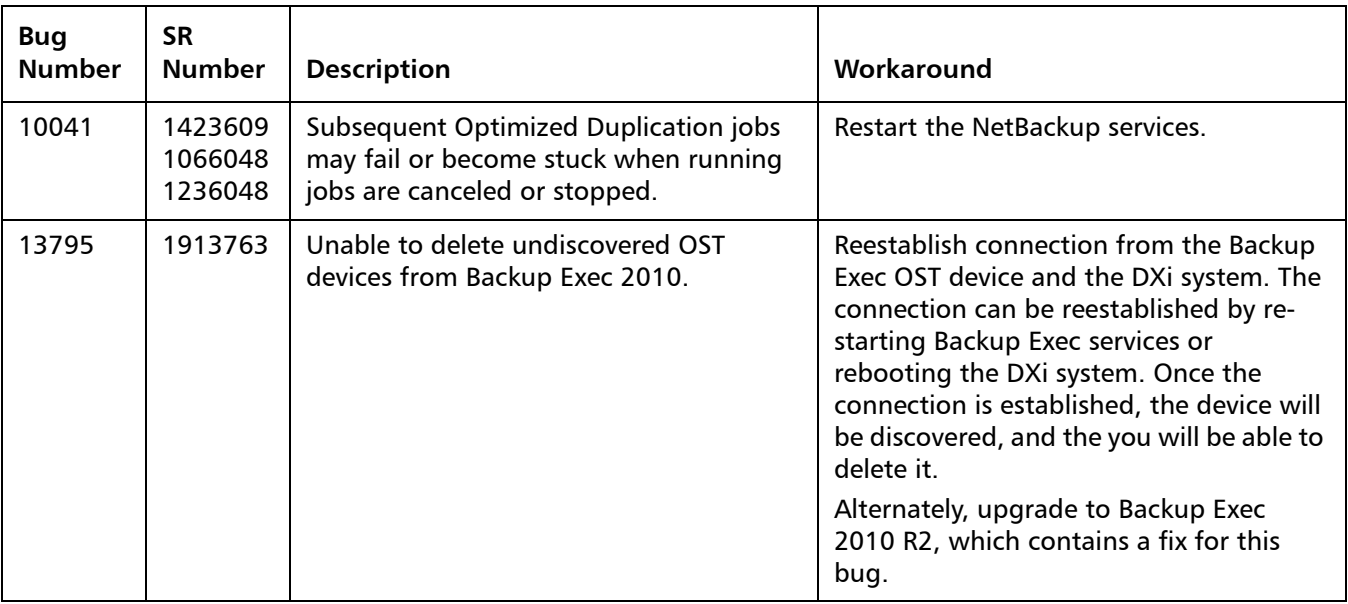

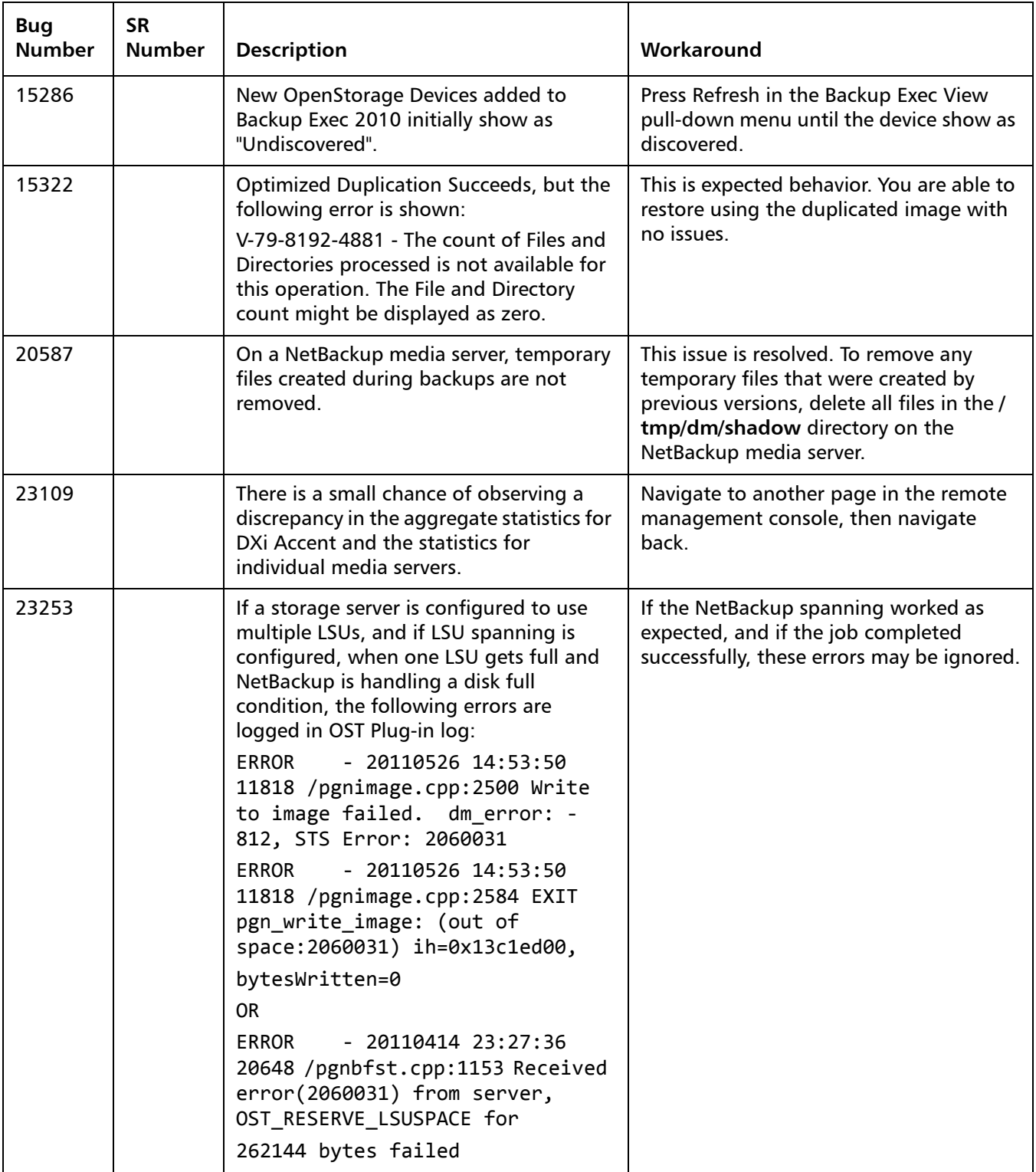

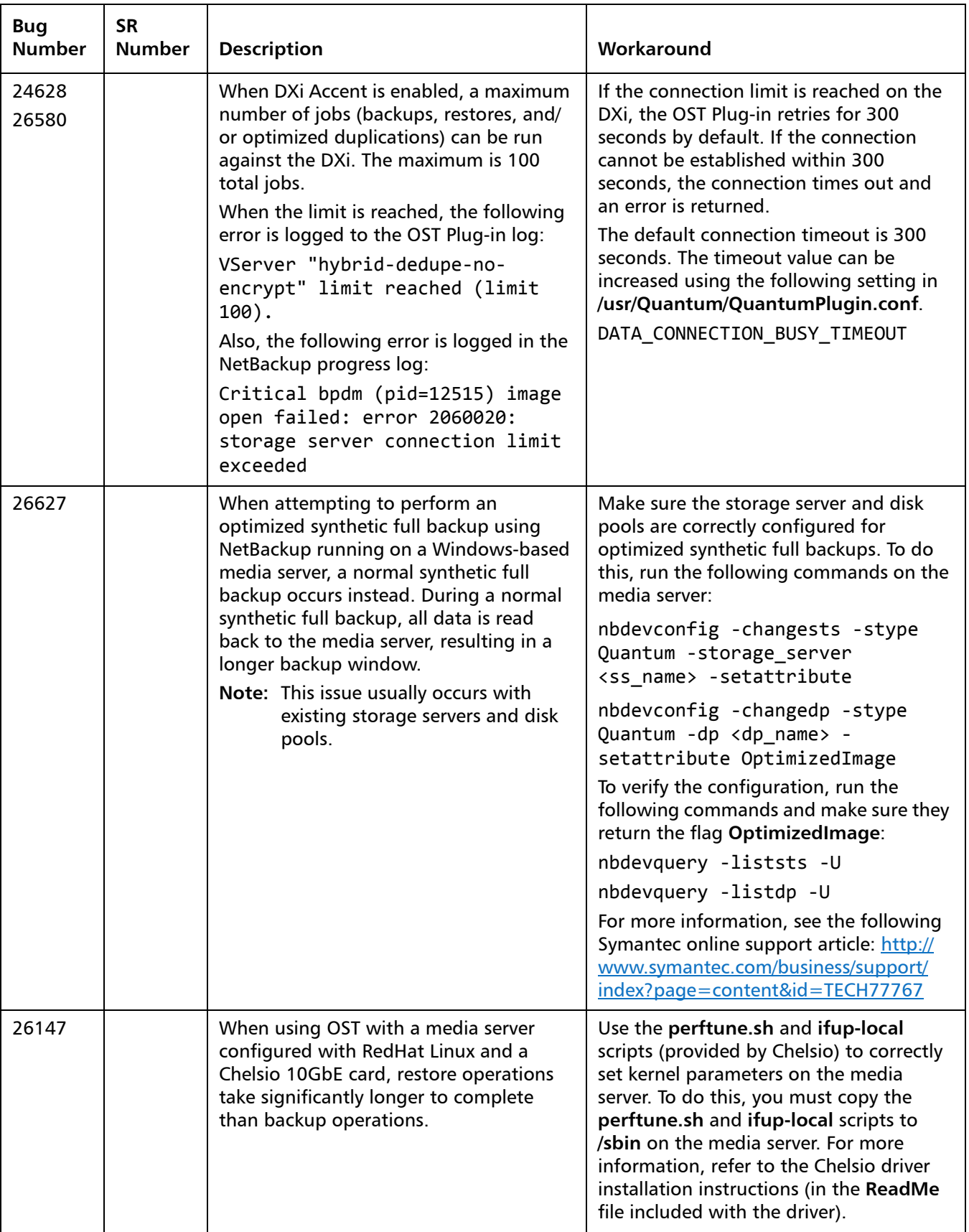

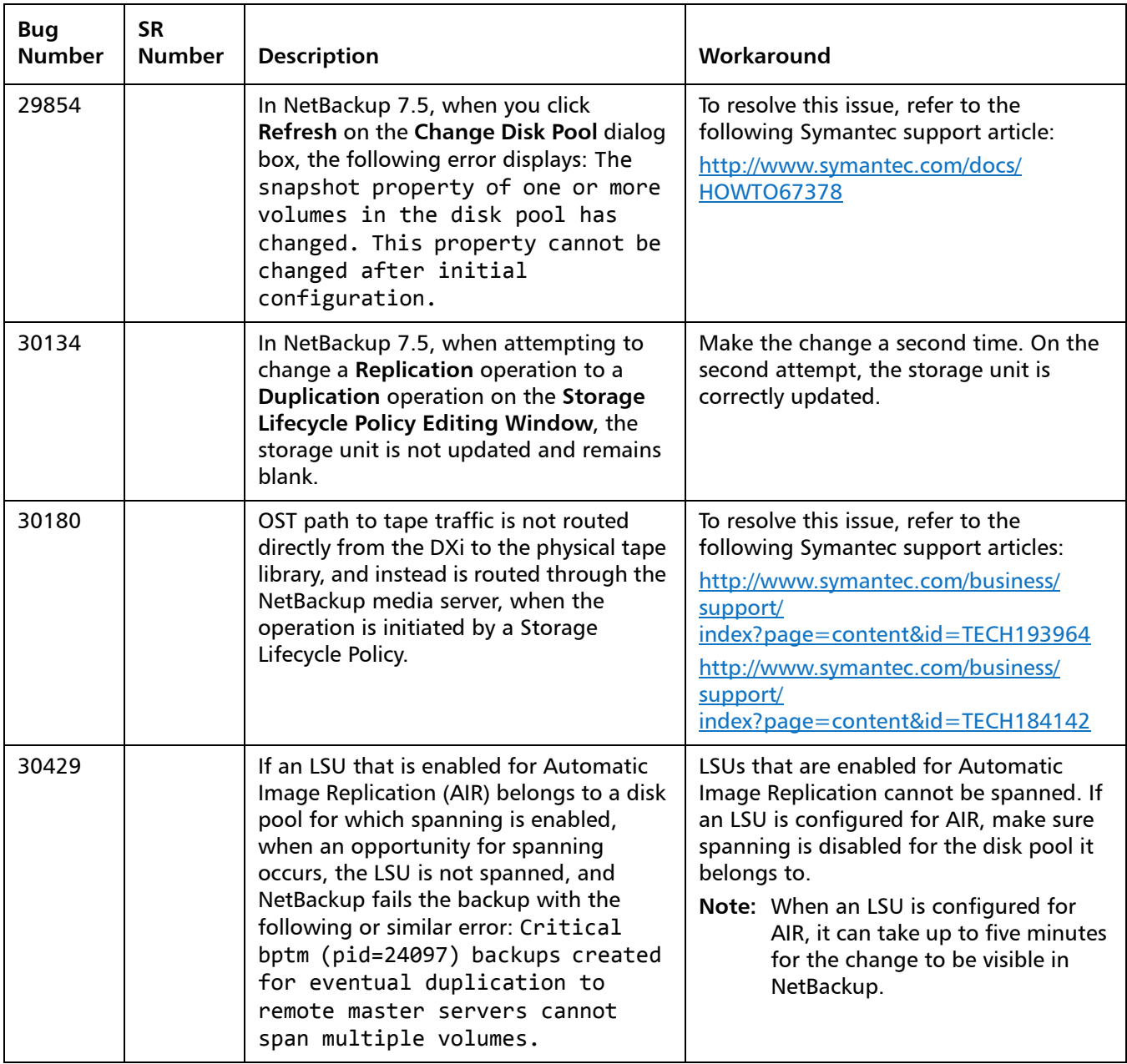

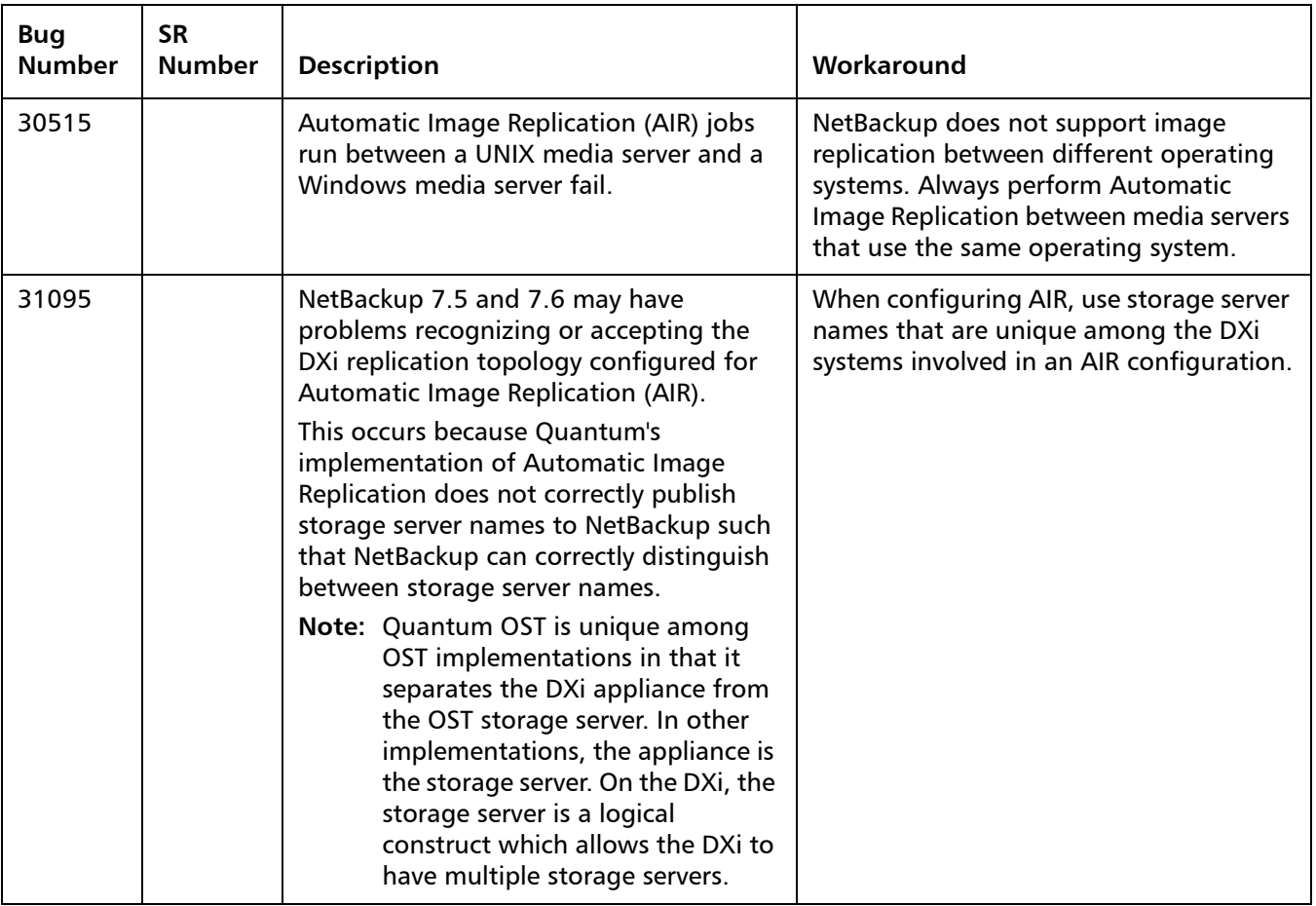

#### <span id="page-33-0"></span>**Installation and Upgrade Known Issues**

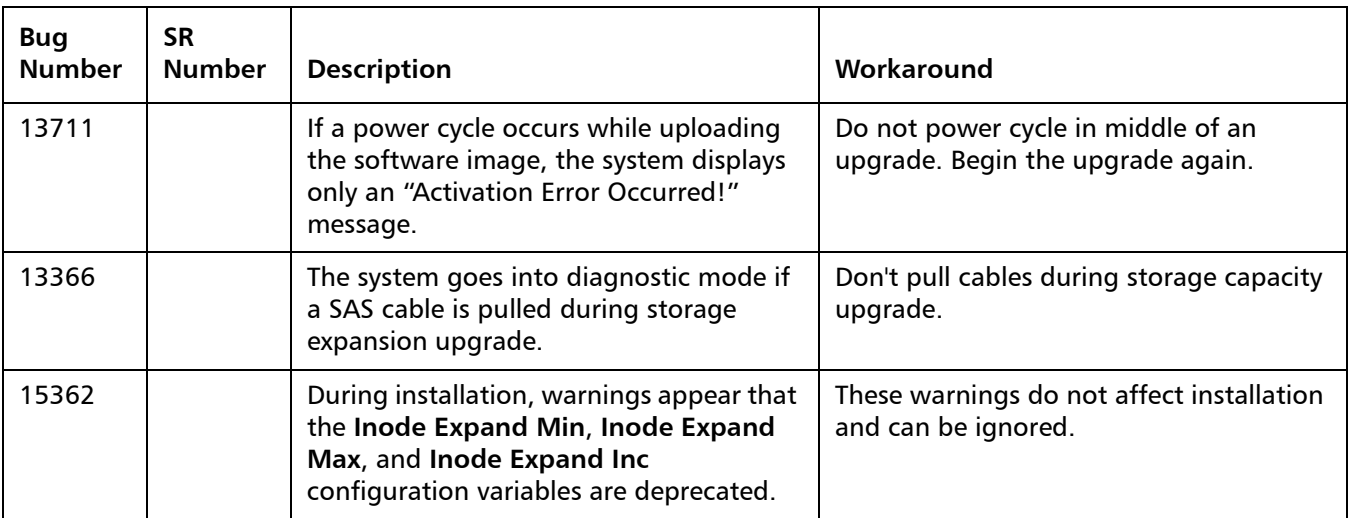

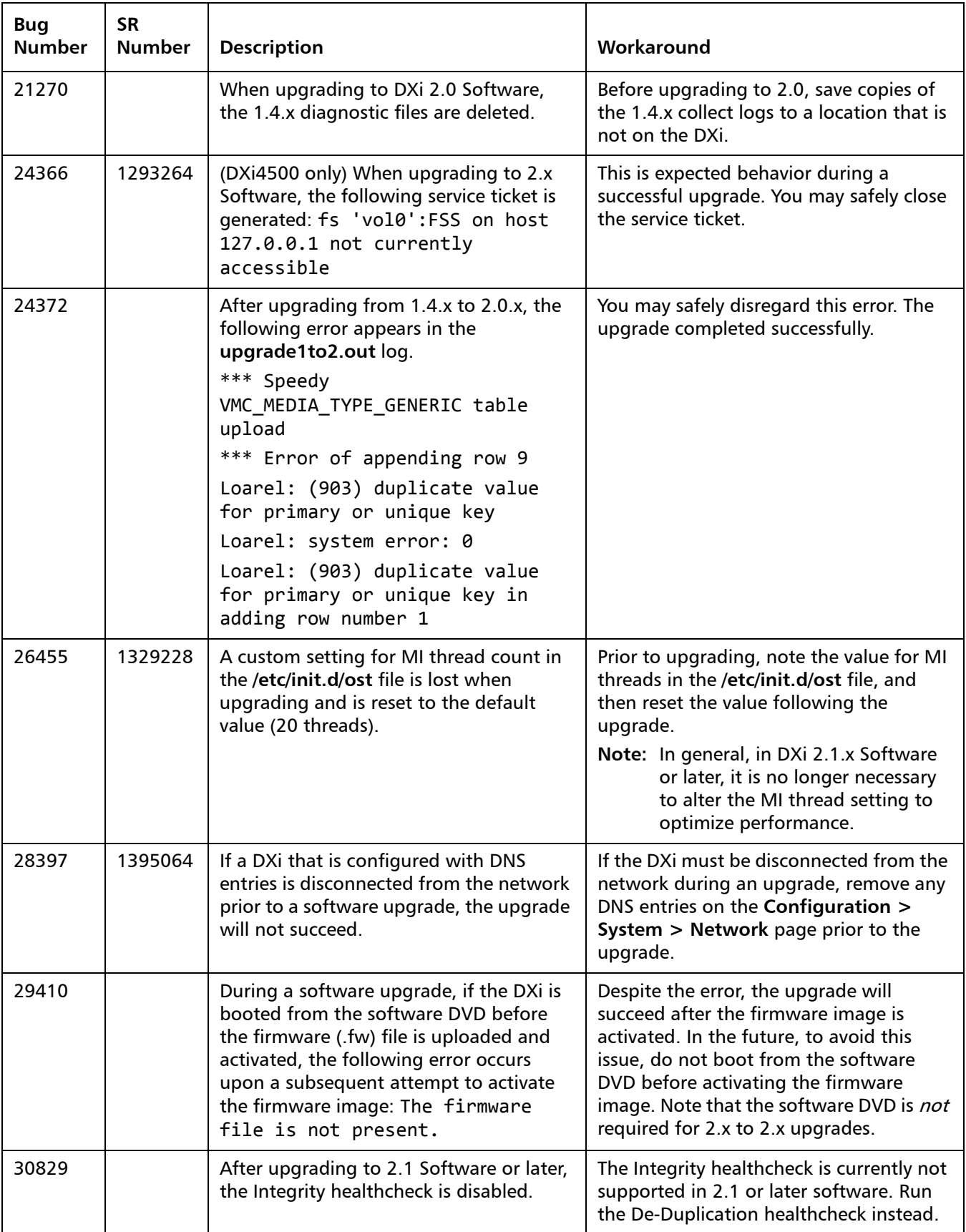

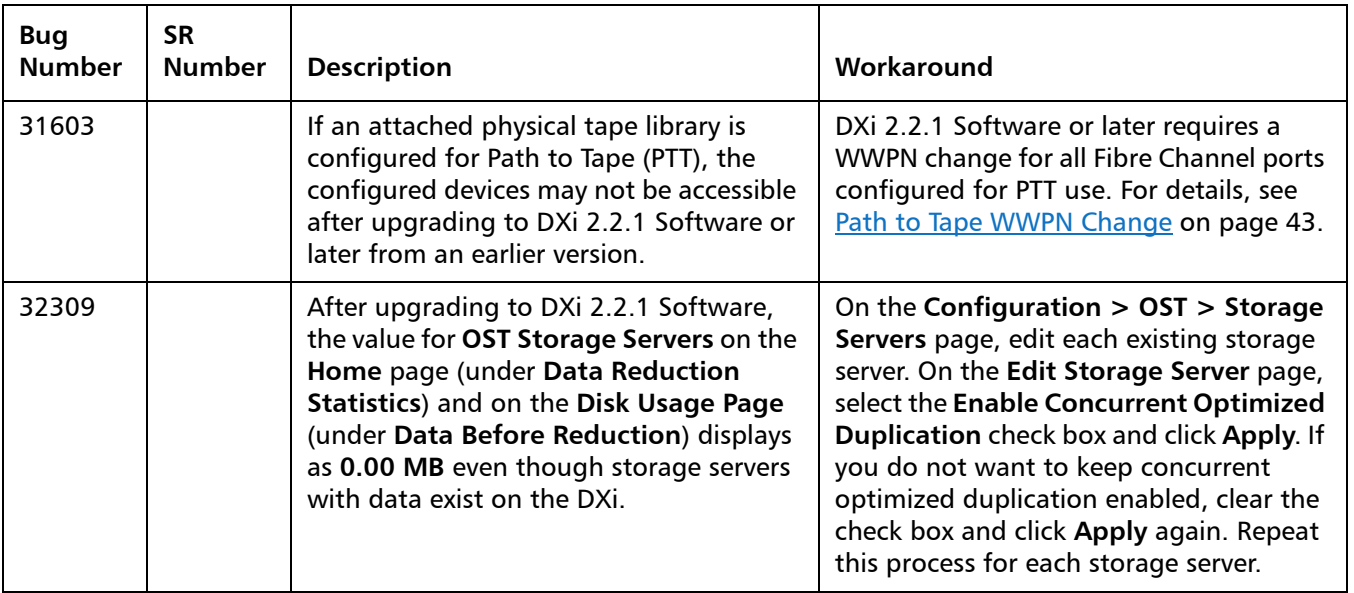

#### <span id="page-35-0"></span>**Miscellaneous Known Issues**

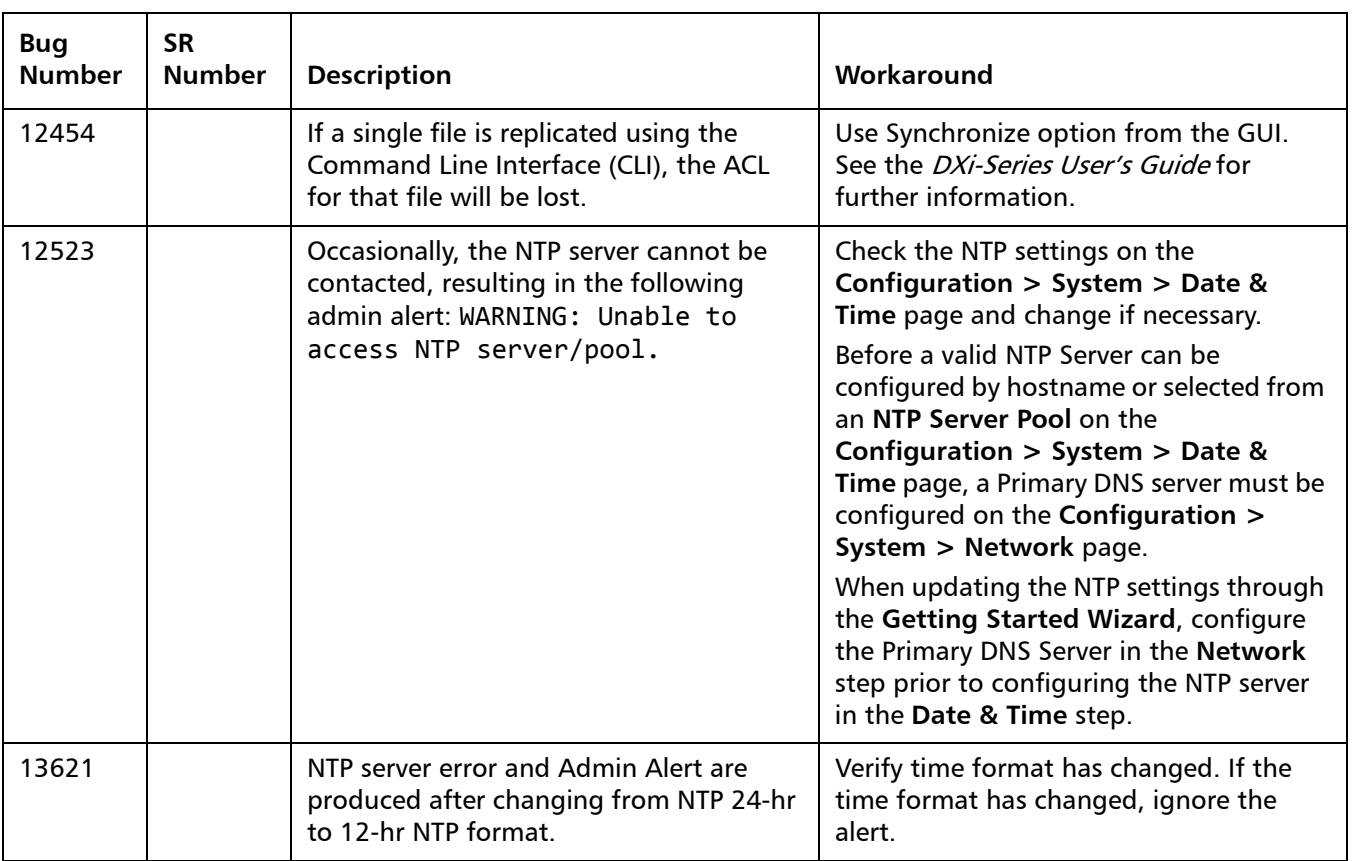

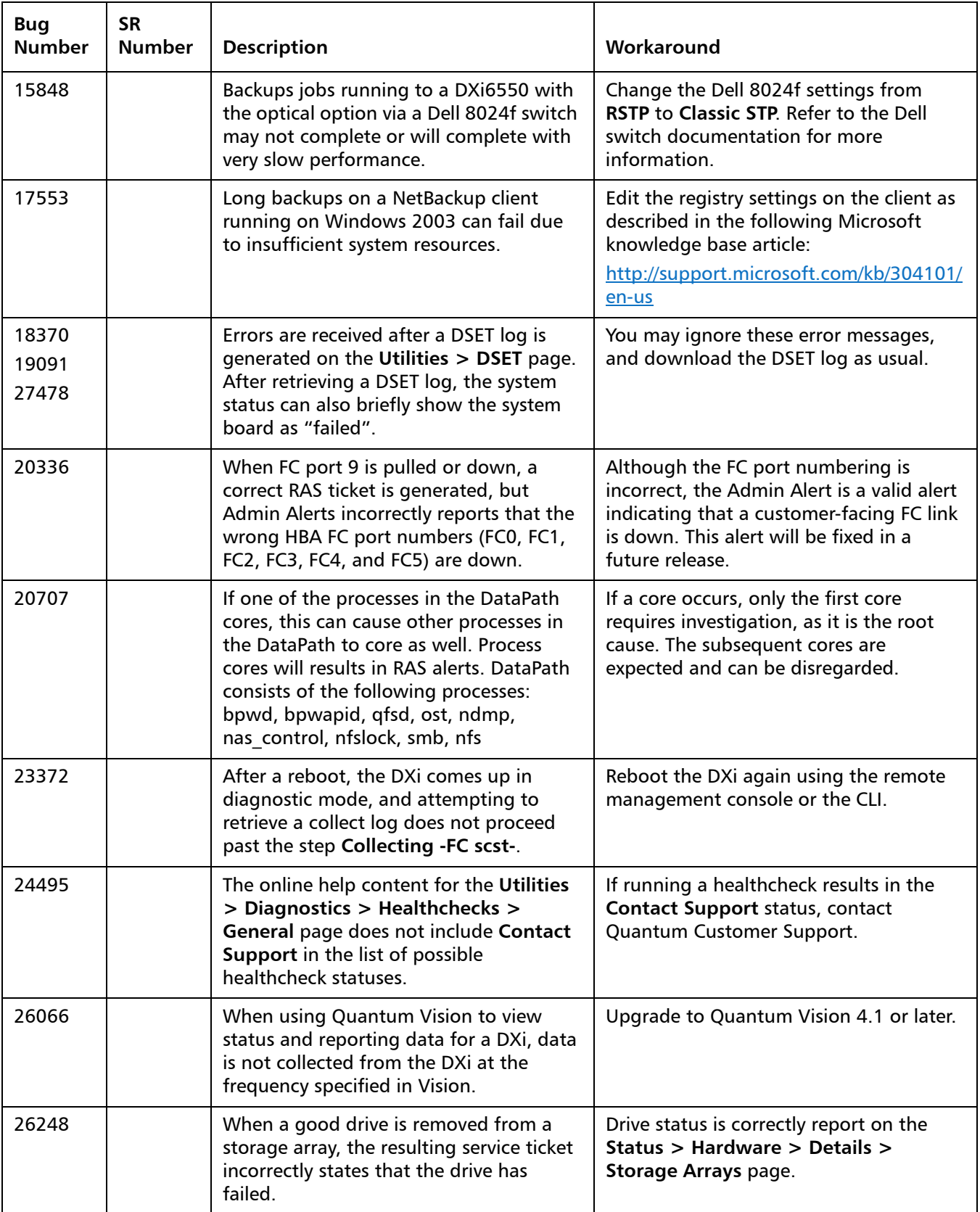

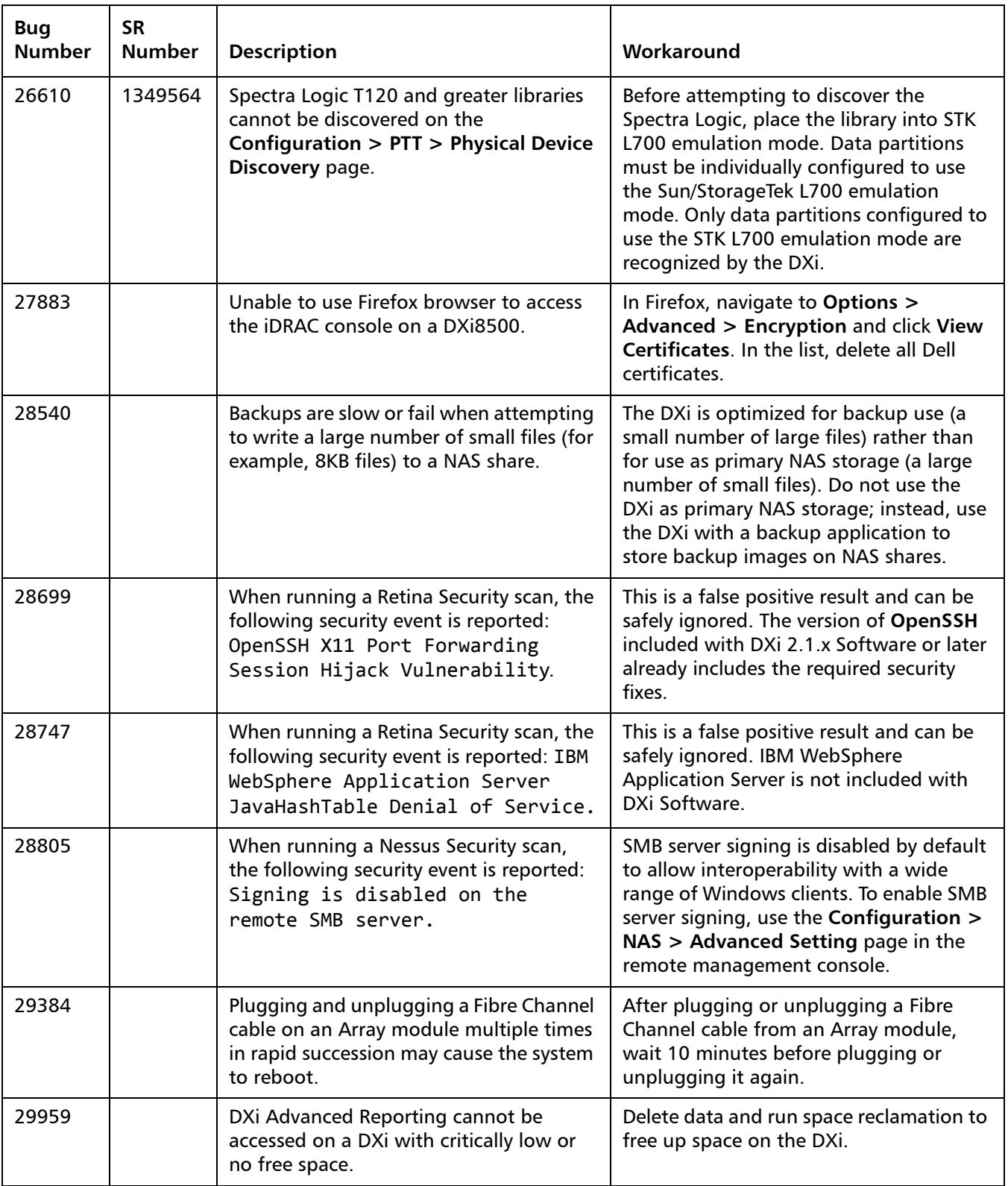

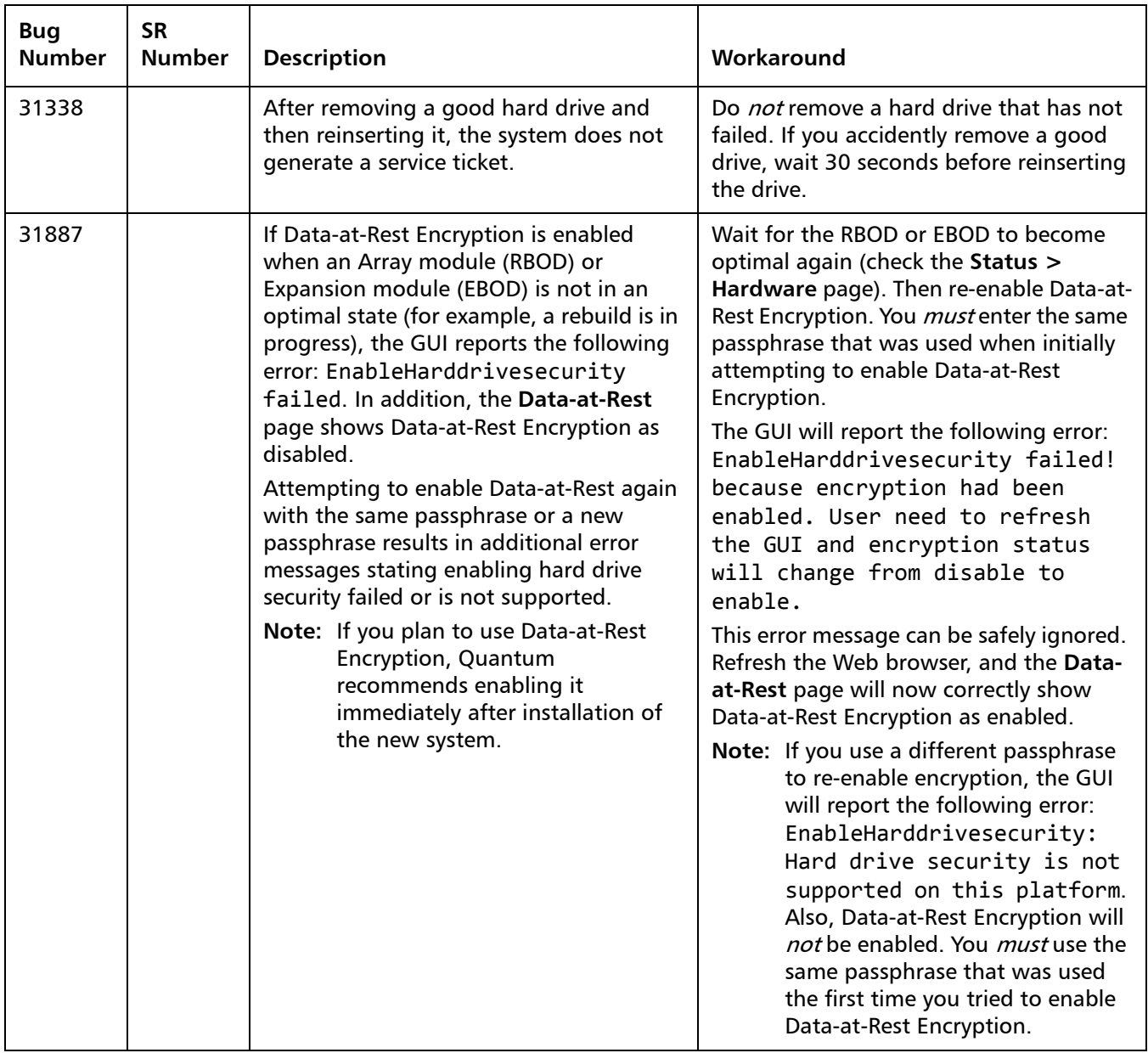

#### <span id="page-39-1"></span>**Cosmetic Issues**

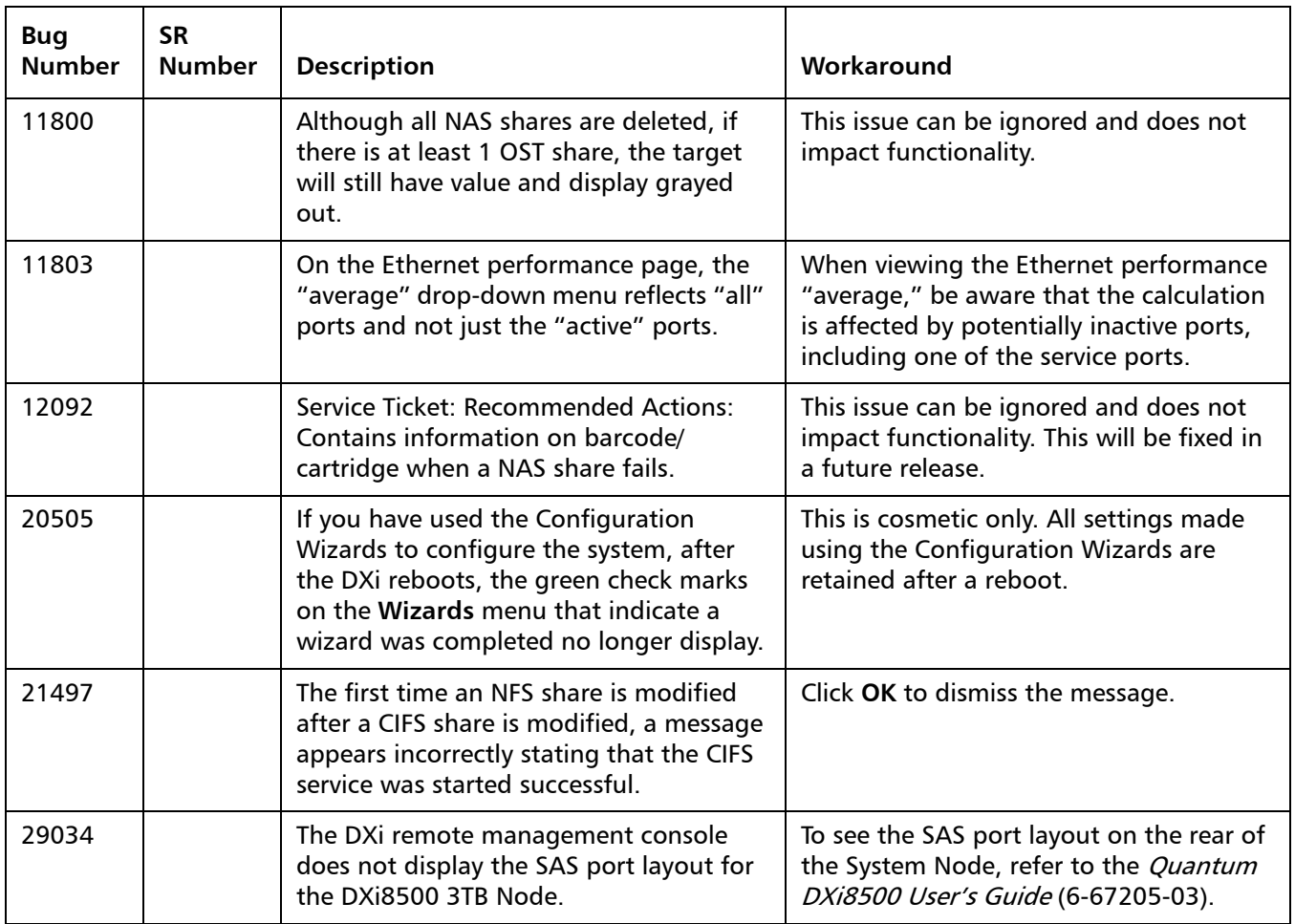

### <span id="page-39-0"></span>**Documentation**

The following documents are currently available for the DXi-Series:

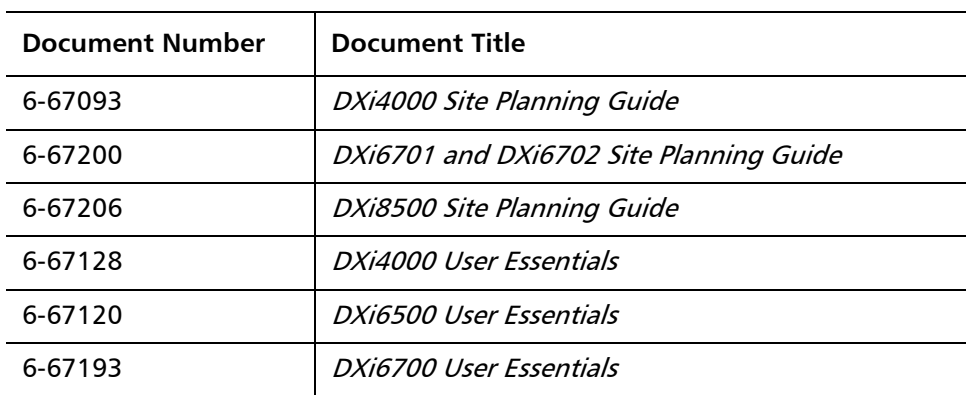

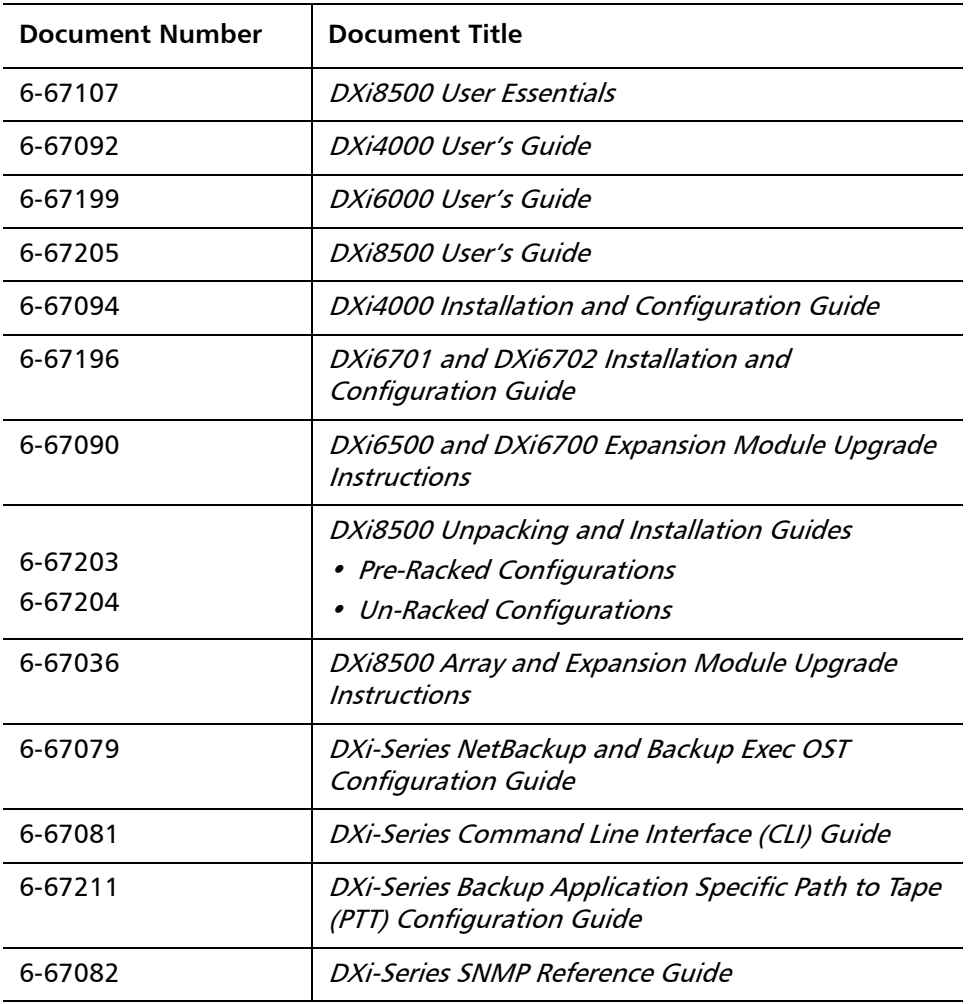

# <span id="page-40-0"></span>**Supported Backup Applications**

The following backup applications are supported for use with DXi 2.2.1.3 Software:

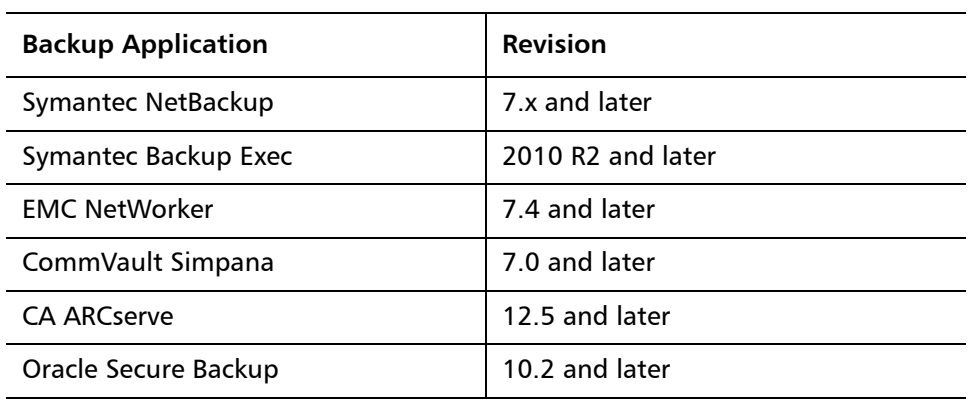

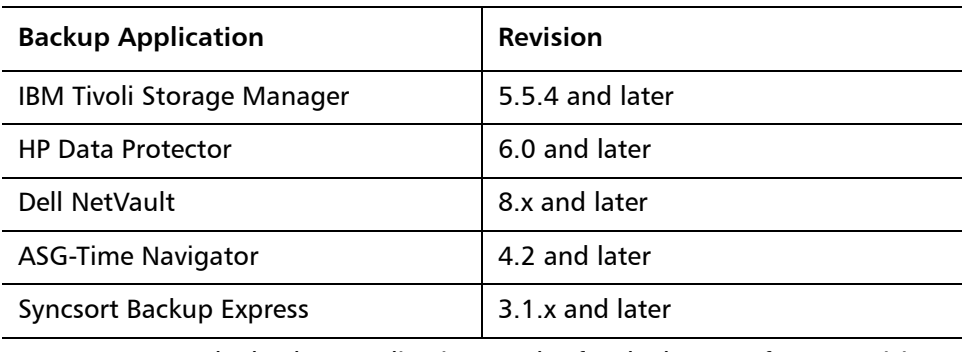

**Note:** Contact the backup application vendor for the latest software revision information.

### <span id="page-41-0"></span>**Additional Notes**

For additional information about DXi 2.2.1.3 Software, refer to the following sections.

- [LTO-6 Support](#page-41-1)
- [Path to Tape WWPN Change](#page-42-0)
- [Data Before Reduction Statistics](#page-42-1)
- [Configuring a Constant Replication Bandwidth Throttle](#page-43-0)
- [Making Multiple Changes to a Recurring Scheduled Event](#page-43-1)
- [Free Space](#page-44-0)
- [System Metadata](#page-44-1)
- [Date & Time Configuration](#page-45-0)
- [Network Hostname Restrictions](#page-45-1)
- [Internet Explorer Security Level](#page-45-2)
- [Changing the Number of Allowed Sources](#page-45-3)
- [Quantum Vision](#page-45-4)
- [StorageCare Guardian](#page-45-5)
- [OST NetBackup Version](#page-46-1)
- [Running Healthchecks](#page-46-2)

<span id="page-41-1"></span>**LTO-6 Support** HP LTO-6 drives in Quantum Scalar libraries are supported for use with path to tape data movement in DXi 2.2.1.3 Software. On the **Configuration > PTT > Physical Device Discovery** page, an LTO-6 drive in an attached physical tape library will appear as an undefined device. However, the LTO-6 drive will function normally when used for path to tape.

#### <span id="page-42-0"></span>**Path to Tape WWPN Change**

DXi 2.2.1 Software or later requires a World Wide Port Name (WWPN) change for all Fibre Channel ports configured for path to tape (PTT) use when upgrading from an earlier software version. If the existing configured Fibre Channel path depends on switch alias zoning or host mapping on the physical library, then the Fibre Channel configuration between the DXi and the physical library needs to be reestablished using the new DXi initiator WWPN.

After upgrading, take one of the following actions depending on your PTT configuration:

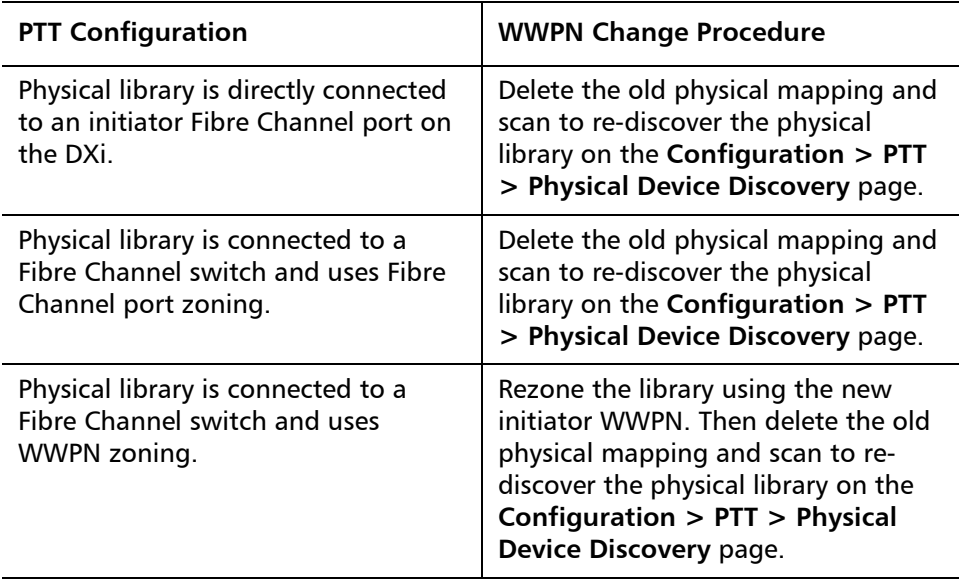

**Note:** You can view current WWPN information on the **Configuration > PTT > FC Initiators & Targets** page.

**Note:** If the host server does recognize the virtual tape library (VTL) after the upgrade, then reboot the host server.

#### <span id="page-42-1"></span>**Data Before Reduction Statistics**

The categories that make up the **Data Before Reduction** value on the **Status > Disk Usage** page changed after the User's Guide and online help were finalized. Refer to the information below regarding **Data Before Reduction**. In addition, the amount of data in all OST storage servers appears on the **Home** page, under **Data Reduction Statistics**.

#### **Data Before Reduction**

The **Data Before Reduction** value represents the original, native size of all data that has been processed by the data deduplication and compression engines.

Data before reduction is divided into the following categories:

• **Incoming Replication** - The amount of data stored on the DXi via replication from another DXi. This does *not* include incoming data from Directory/File or Cartridge Based Replication, or incoming data from Failback replication.

- **NFS Deduplicated Shares** The amount of data stored in deduplicated shares configured in Network File System (NFS) format for Linux systems. This includes incoming data from Directory/File Based Replication, and incoming data from Failback replication.
- **CIFS Deduplicated Shares** The amount of data stored in deduplicated shares configured in Common Internet File System (CIFS), also known as Server Message Block (SMB), format for Windows systems. This includes incoming data from Directory/File Based Replication, and incoming data from Failback replication.
- **Deduplicated Partitions** The amount of data stored in deduplicated partitions. This includes incoming data from Cartridge Based Replication, and incoming data from Failback replication.
- **OST Storage Servers**  The amount of data stored in deduplicated OpenStorage (OST) storage servers. This includes incoming data for OST and DXi Accent.

#### <span id="page-43-0"></span>**Configuring a Constant Replication Bandwidth Throttle**

The **Configuration > Scheduler** page can be used to create a recurring series of replication throttle events. However, if you want a replication throttle bandwidth to always be in effect at all times, you need to configure a constant replication throttle bandwidth. To configure a constant replication throttle bandwidth, do not use the **Scheduler** page to schedule the throttle event. Instead, use the following CLI command:

**syscli --add throttle --service REP --bw <bandwidth><K|M>**

For example, to enforce a constant replication throttle of 32KB/s at all times:

**syscli --add throttle --service REP --bw 32K**

**Note:** For more information about using CLI commands, see the DXi-Series Command Line Interface (CLI) Guide (6-67081).

#### <span id="page-43-1"></span>**Making Multiple Changes to a Recurring Scheduled Event**

This section describes the expected result when making multiple changes to a recurring scheduled event in DXi 2.1 Software and later. This information applies only when a DXi administrator has performed all of the following steps in the order listed:

- **1** Create a recurring event having two or more instances in the series.
- **2** Edit one or more instances within the series, creating exception instances, using one or both of the following methods:
	- **a** Deleting (one or more instances within the series).
	- **b** Changing the start time (of one or more instances within the series).
- **3** Finally, change the base start time of the entire recurring event series.

The change in step 3 will cause the system to fill in the holes in the series that were left by the instances that were deleted or moved in step 2. This is the expected behavior.

If the instances that were moved in step 2b are no longer needed after step 3, they should be manually deleted. Similarly, if the new instances filled in by step 3 are not needed, then they should be manually deleted.

<span id="page-44-0"></span>**Free Space** The free space available on the DXi is the sum of free space in the file system and the free space available for ingest data in the deduplication engine. The presentation layers (OST/NFS/CIFS) looking for available free space on the DXi can only present the free space in the file system. This may make it look like the DXi is low on space. The free space in the deduplication engine is available for ingest and will be used for ingest automatically by the system.

<span id="page-44-1"></span>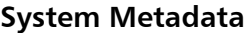

The **System Metadata** statistic appears in two locations in the DXi remote management console:

- On the **Home** page, under **Disk Usage > Show More**.
- On the **Status > Disk Usage** page, under **Used**.

The **System Metadata** statistic represents all internal usage of disk space on the DXi. This statistic is calculated using the following formula:

**System Metadata = [ File System Used Space ] - [ Reclaimable Space ] - [ Blockpool Reduced Data Size ] - [ Non-Deduplicated Data Size ]**

The following values are used in this formula:

- **File System Used Space** All space used by all parts of the system. This includes temporary files (such as those used by replication, space reclamation, and healthchecks), as well as cached files that have not yet been truncated.
- **Reclaimable Space** The disk space that can be used for new deduplicated data. The DXi will automatically compact reclaimable space to create more free space as needed.
- **Blockpool Reduced Data Size** The amount of deduplicated data in the blockpool that has non-zero reference counts (that is, data that is not a candidate for space reclamation). During space reclamation, this value will decrease as reference counts are decremented.
- **Non-Deduplicated Data Size** The size of data stored on shares that do not have data deduplication enabled. This value increases or decreases as data is added to or removed from these shares.

Because **System Metadata** is affected by many values and represents the internal operations of the DXi, you might not always be able to easily correlate changes in this statistic to your typical usage patterns.

<span id="page-45-5"></span><span id="page-45-4"></span><span id="page-45-3"></span><span id="page-45-2"></span><span id="page-45-1"></span><span id="page-45-0"></span>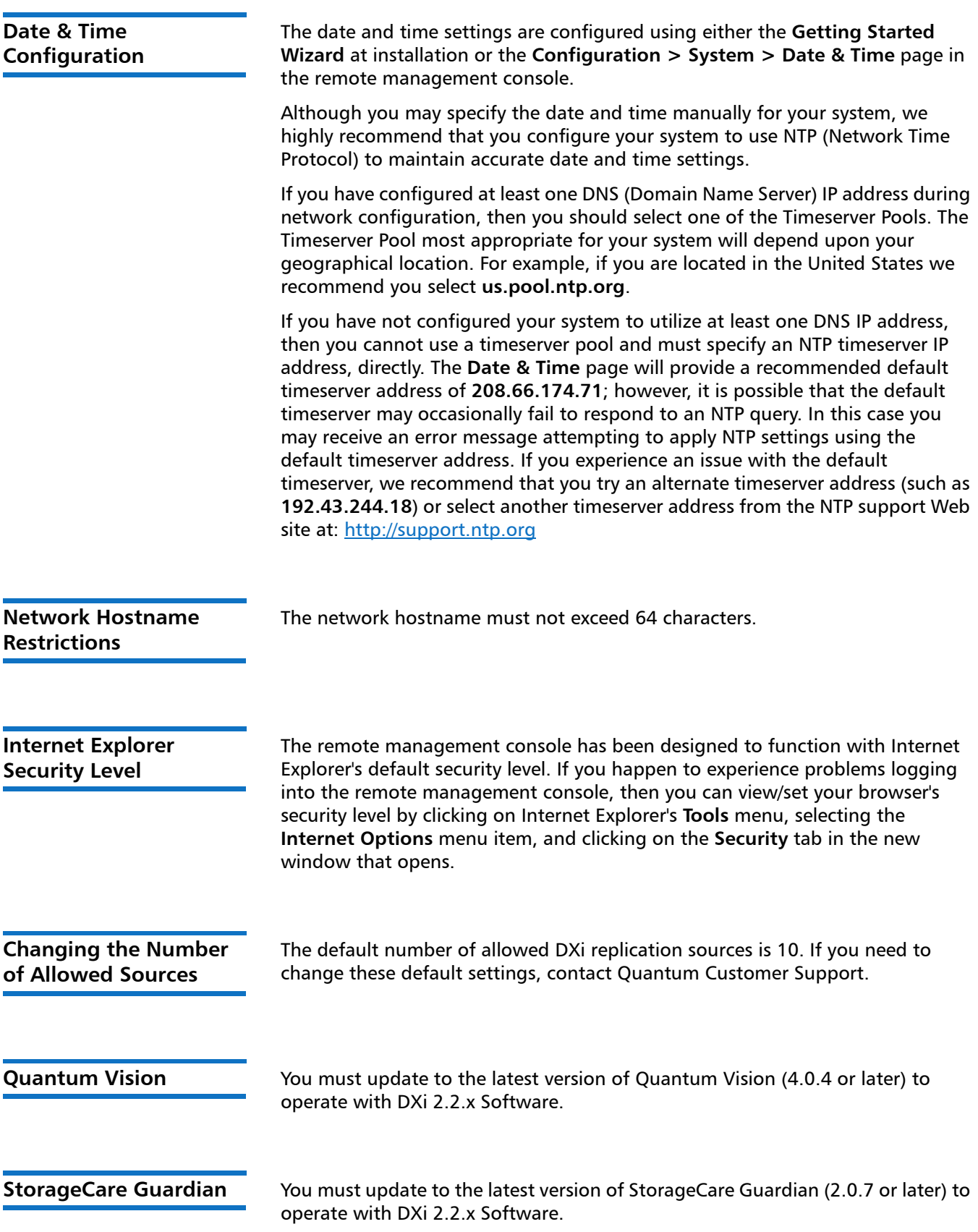

<span id="page-46-1"></span>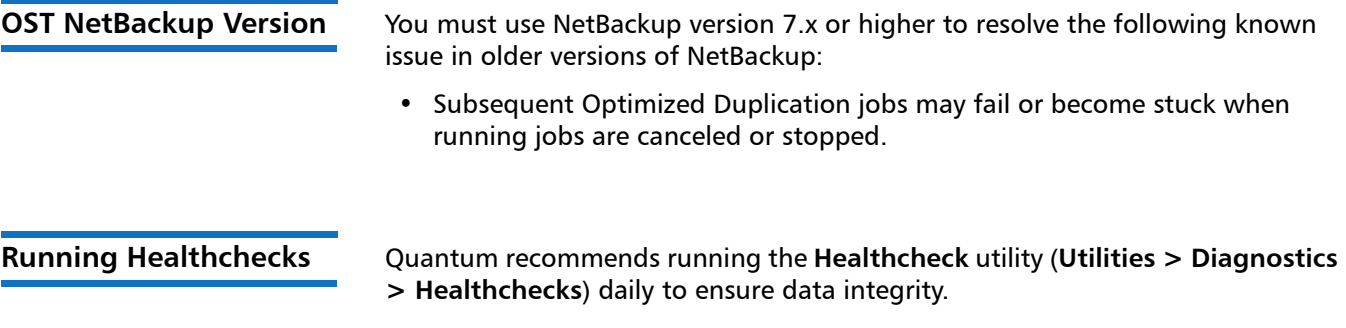

## <span id="page-46-2"></span><span id="page-46-0"></span>**Contacting Quantum**

More information about this product is available on the Service and Support website at [http://www.quantum.com/ServiceandSupport/Index.aspx.](http://www.quantum.com/ServiceandSupport/Index.aspx) The Service and Support Website contains a collection of information, including answers to frequently asked questions (FAQs). You can also access software, firmware, and drivers through this site.

For further assistance, or if training is desired, contact the Quantum Customer Support Center:

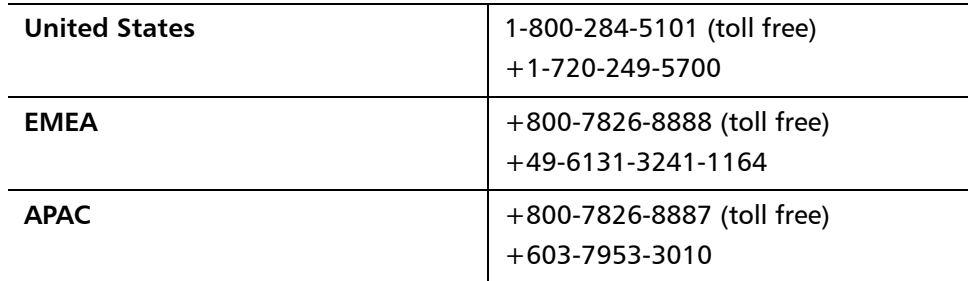

For worldwide support:

<http://www.quantum.com/ServiceandSupport/Index.aspx>

Release Notes: DXi 2.2.1.3 Software 6-67539-11 Rev A June 2013